### Before we start…

This is the **Introduction to Databases Design and Query** workshop

• Download material: [dartgo.org/db](http://dartgo.org/db)

• More info: rc.dartmouth.edu

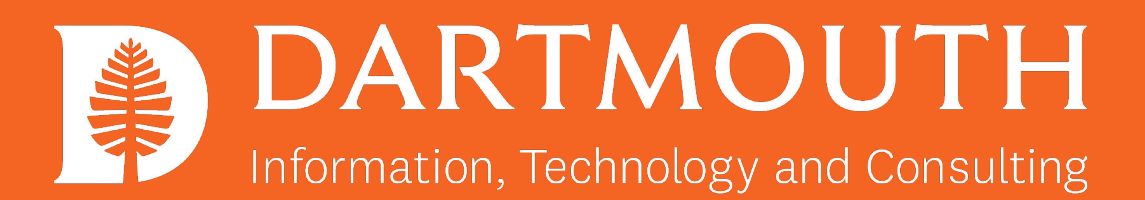

# Introduction to Database Design and Query

Christian Darabos, Ph.D. [christian.Darabos@dartmouth.edu](mailto:christian.Darabos@dartmouth.edu)

Slides download: [dartgo.org/db](http://dartgo.org/db-design)

# Overview

- DB design and UML and case study Source: [http://www.datanamic.com/support/lt-dez005-introduction-db-modeli](http://www.datanamic.com/support/lt-dez005-introduction-db-modeling.html) [ng.html](http://www.datanamic.com/support/lt-dez005-introduction-db-modeling.html)
- DB query and SQL Source:<https://www.mysqltutorial.org/basic-mysql-tutorial.aspx>

#### Part 1 DB design and UML and<br>case study case study

Source: [http://www.datanamic.com/support/lt-dez005-int](http://www.datanamic.com/support/lt-dez005-introduction-db-modeling.html) [roduction-db-modeling.html](http://www.datanamic.com/support/lt-dez005-introduction-db-modeling.html)

Right-click > Open link in new window To keep open slides and poll

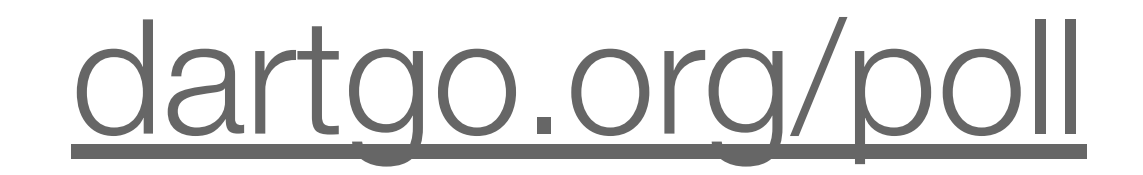

#### How many RC/RTL workshops have you attended? (excluding this one)

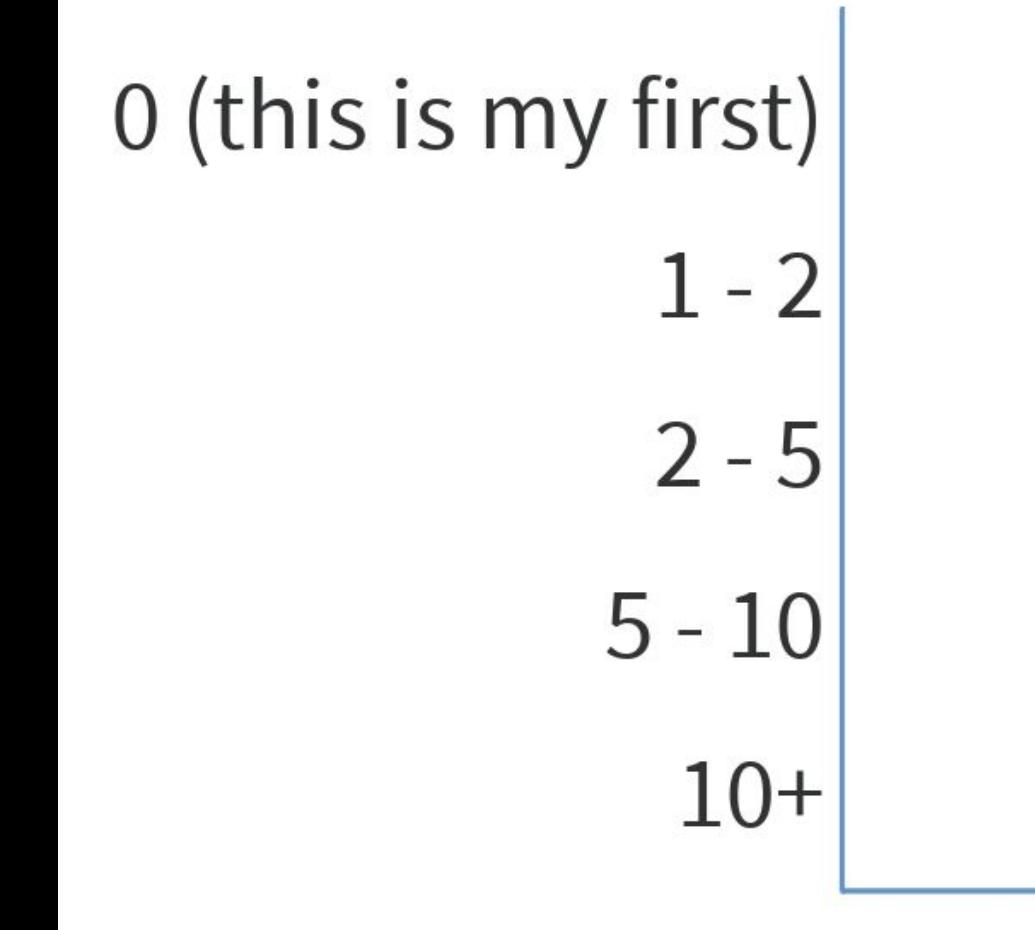

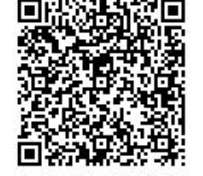

Start the presentation to see live content. For screen share software, share the entire screen. Get help at pollev.com/app

Right-click > Open link in new window To keep open slides and poll

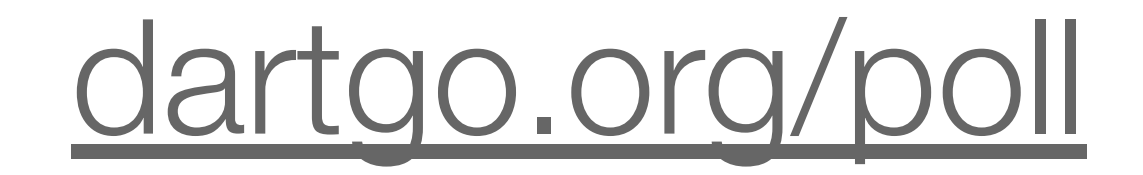

When poll is active, respond at PollEv.com/dartrc 但 Text DARTRC to 37607 once to join

#### In one word, what is a database to you? (word cloud)

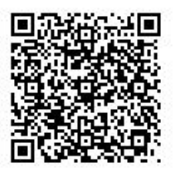

### Definition of a Relational Database (SQL)

- a database type structured to recognize relations among stored items of information
- designed to store text, dates/times, integers, floating-point number
- implemented as a series of tables

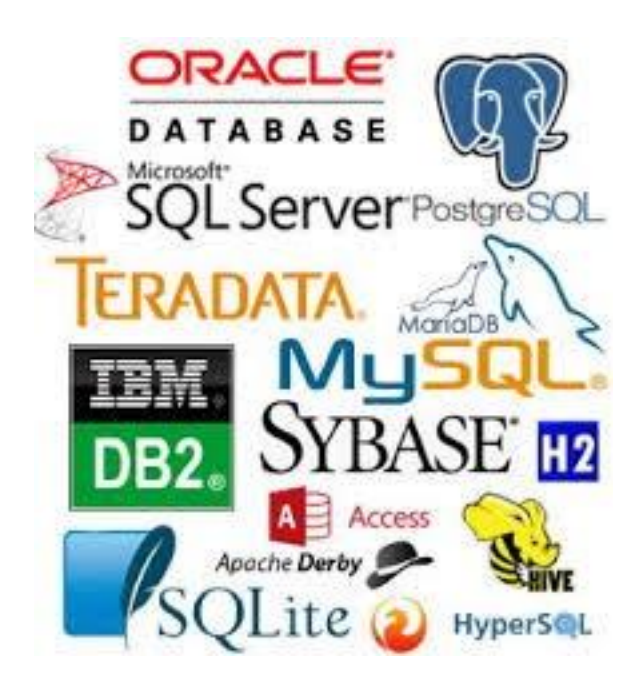

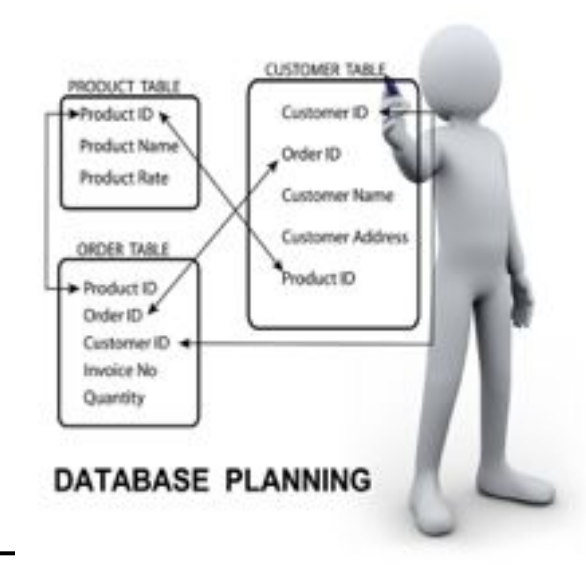

# Mental Model

- Think of a database as a set of spreadsheets
- Each spreadsheet (or table) represents a type of entity (person, object, concept, etc.)
- Better than Excel because it also models the relationship between the entities

### Why use a Relational Database

- concurrent (simultaneous) read and **write**
- **• powerful selecting, filtering and sorting** cross-referencing tables
- large quantity of structured storage and standardized distribution
- minimize post-processing (simple analytics tools pre-implemented)
- automate using any scripting and programming languages (R, Matlab, Python, C++, Java, PHP)
- web-proof

# SQL vs. NoSQL

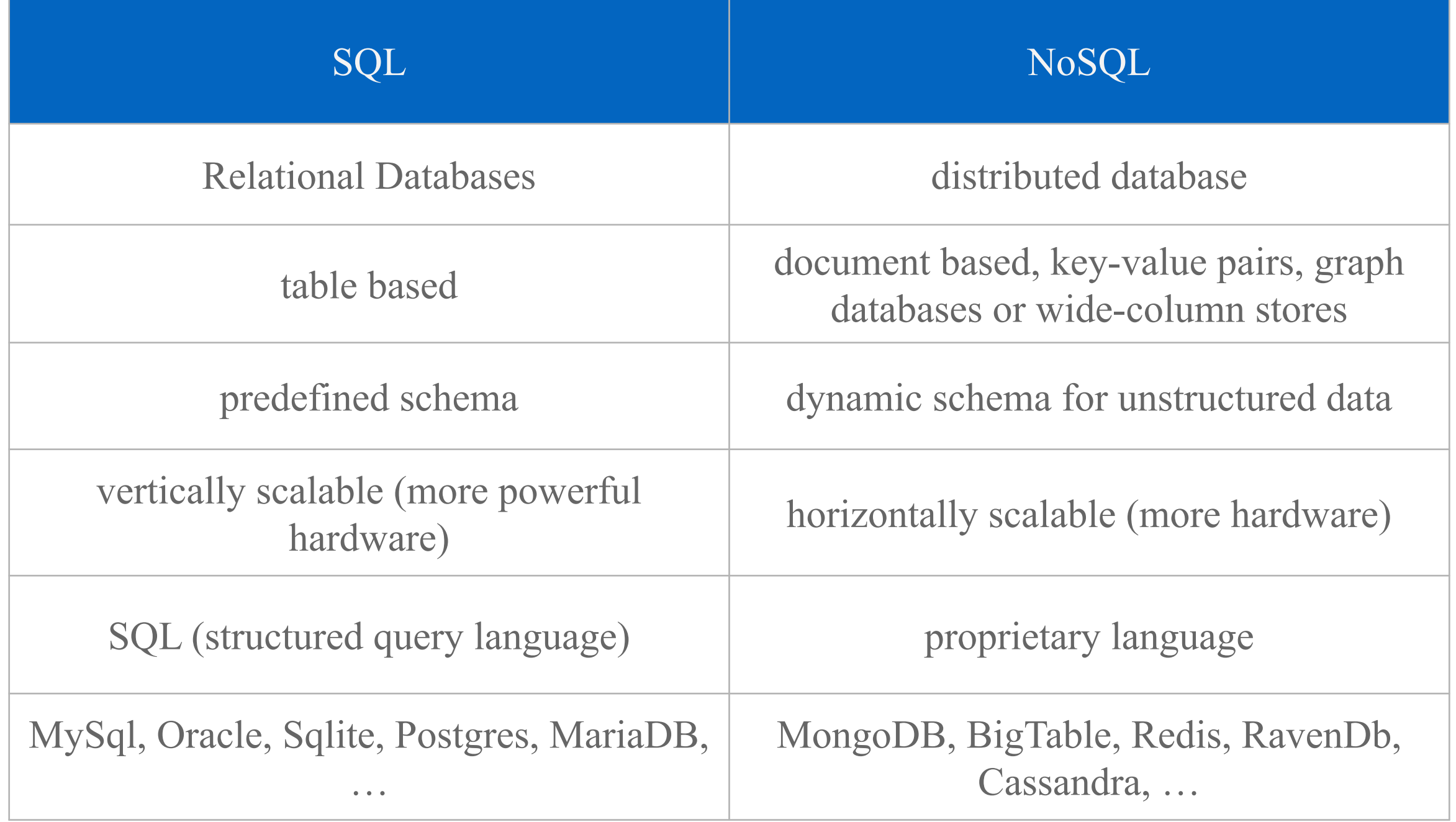

# Methodologies

**• (Enhanced) Entity-Relationship — (E)ER —model**: a graphical representation of entities and their relationships to each other, typically used in computing in regard to the organization of data within databases or information systems.

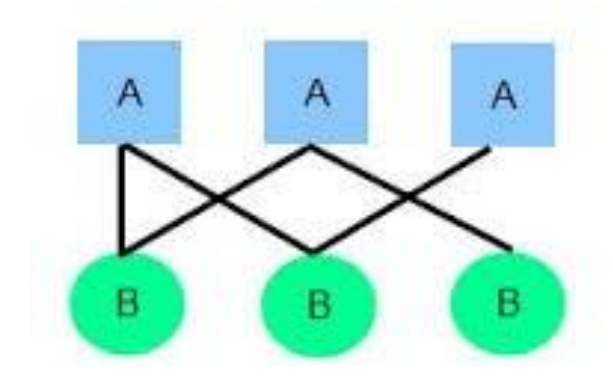

**• Unified Modeling Language (UML)**: a general-purpose, developmental, modeling language in the field of software engineering, that is intended to provide a standard way to visualize the design of a system.

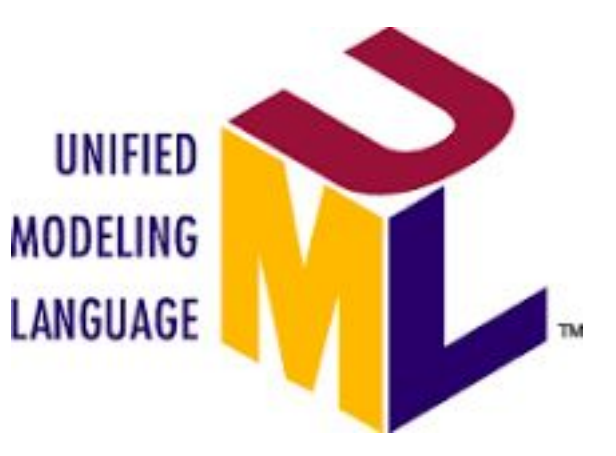

### Database Design Environment

• pen and paper

# Case Study

- A retail back-office manager wants to track the sales at multiple retail locations (shops):
	- customers purchase products in a shop
	- purchased products are bundled in a sale
	- each sale is attributed to a vendor

### Enhanced Entity-Relationship modeling steps

- 1. Identify Entities and their Attributes
- 2. Identify Relationships
- 3. Keys Assignment
- 4. Attributes Data Types
- 5. Normalization

# Identify Entities (I)

- entities are the individuals and objects (concrete or abstract) of which you need to represent the interactions or relationships
- **• entities types** are stored as tables (i.e. customers, stores, products, etc.)
- **• entities** are stored as entries (line items) in the tables (ie. John, JCrew 747, cashmere sweater, etc.)

#### Go to poll window now :)

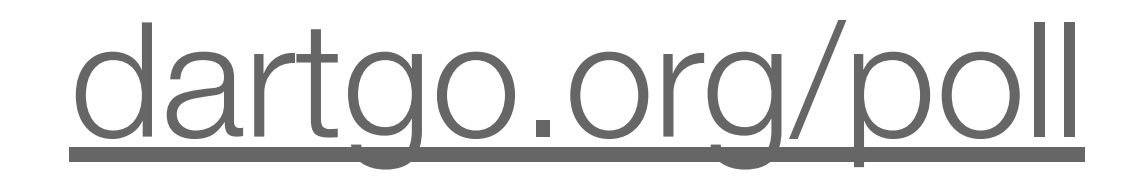

#### What are the possible entities in the case study presented?

**Top** 

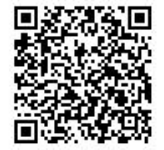

# Identify Entities (II)

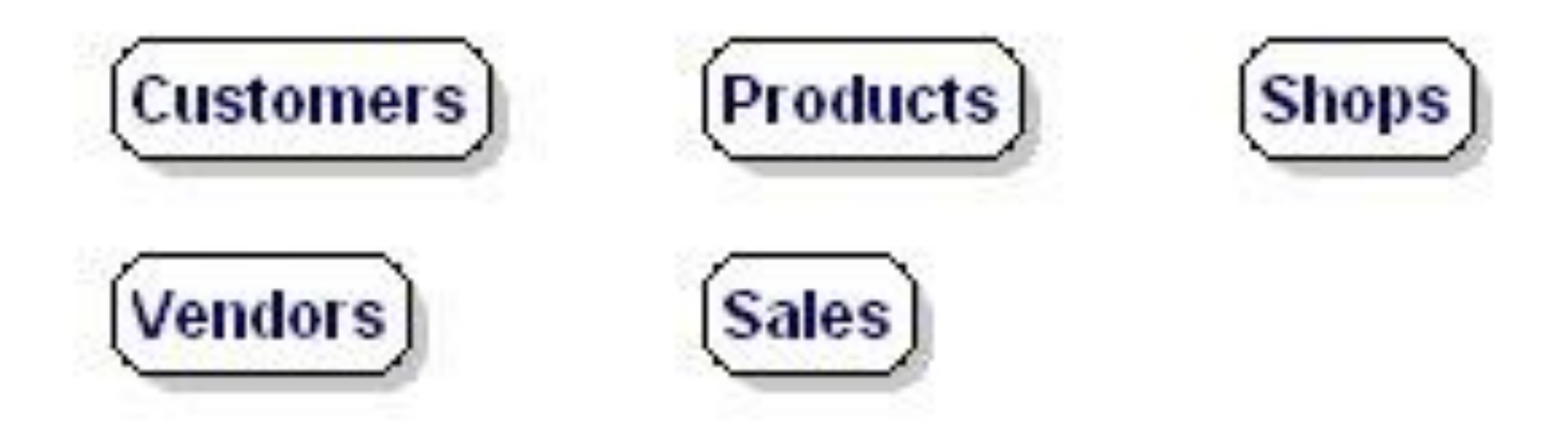

Entities: types of information.

# Identify Attributes (I)

- attributes are the relevant characteristics of the entities
- attribute types are stored as columns in entity type tables (i.e. customers number, stores' street address, products unit price, etc.)
- attributes of each entity are stored as elements (column items) in the tables (ie. 12345, Main St, \$200, etc.)

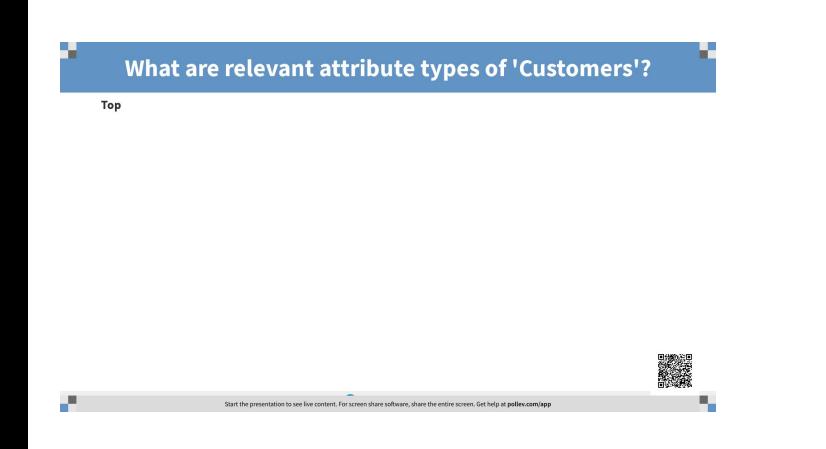

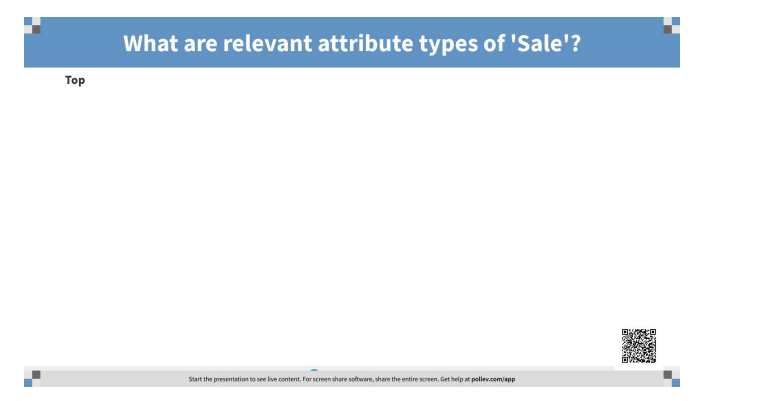

# Identify Attributes (II)

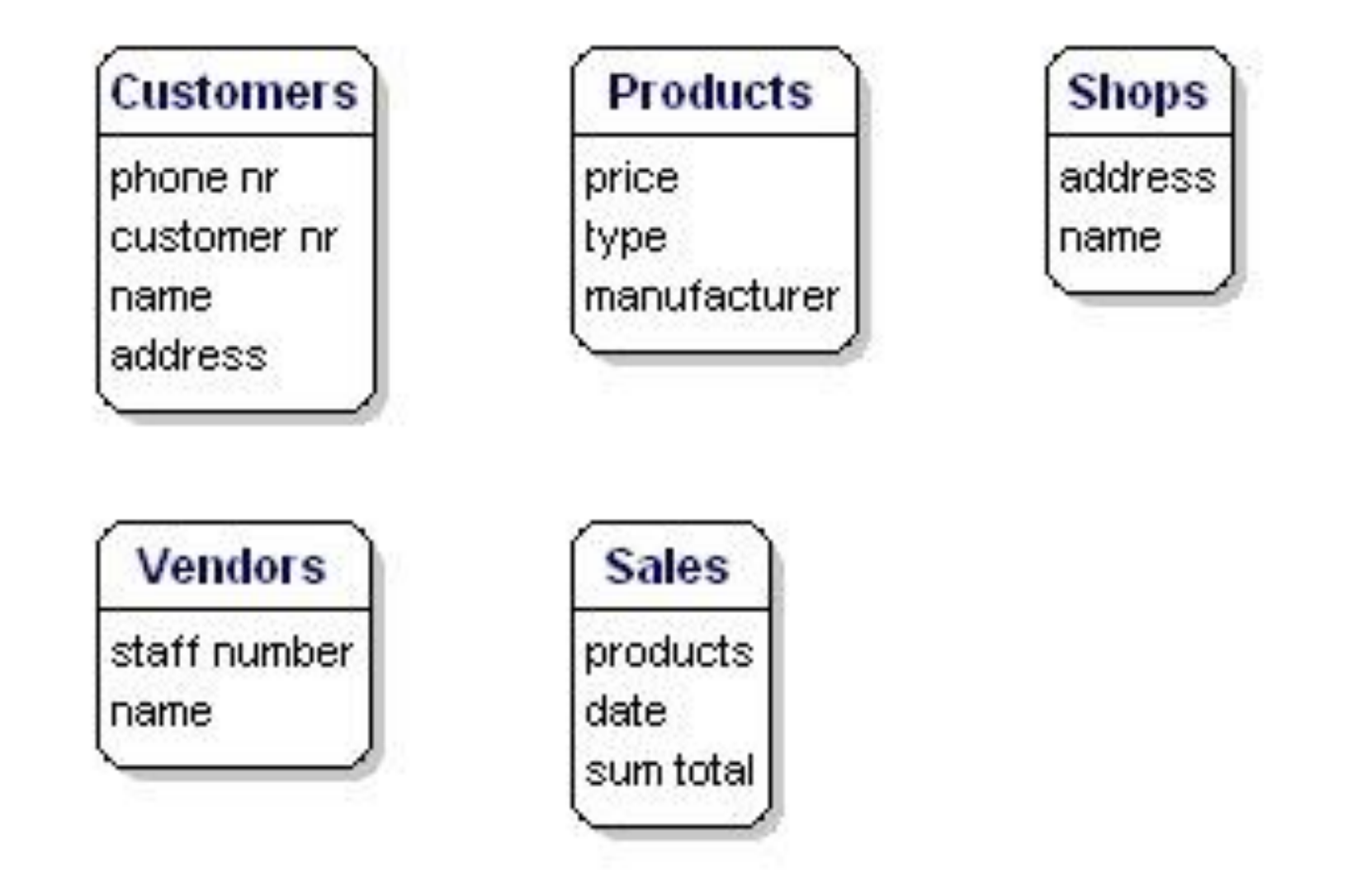

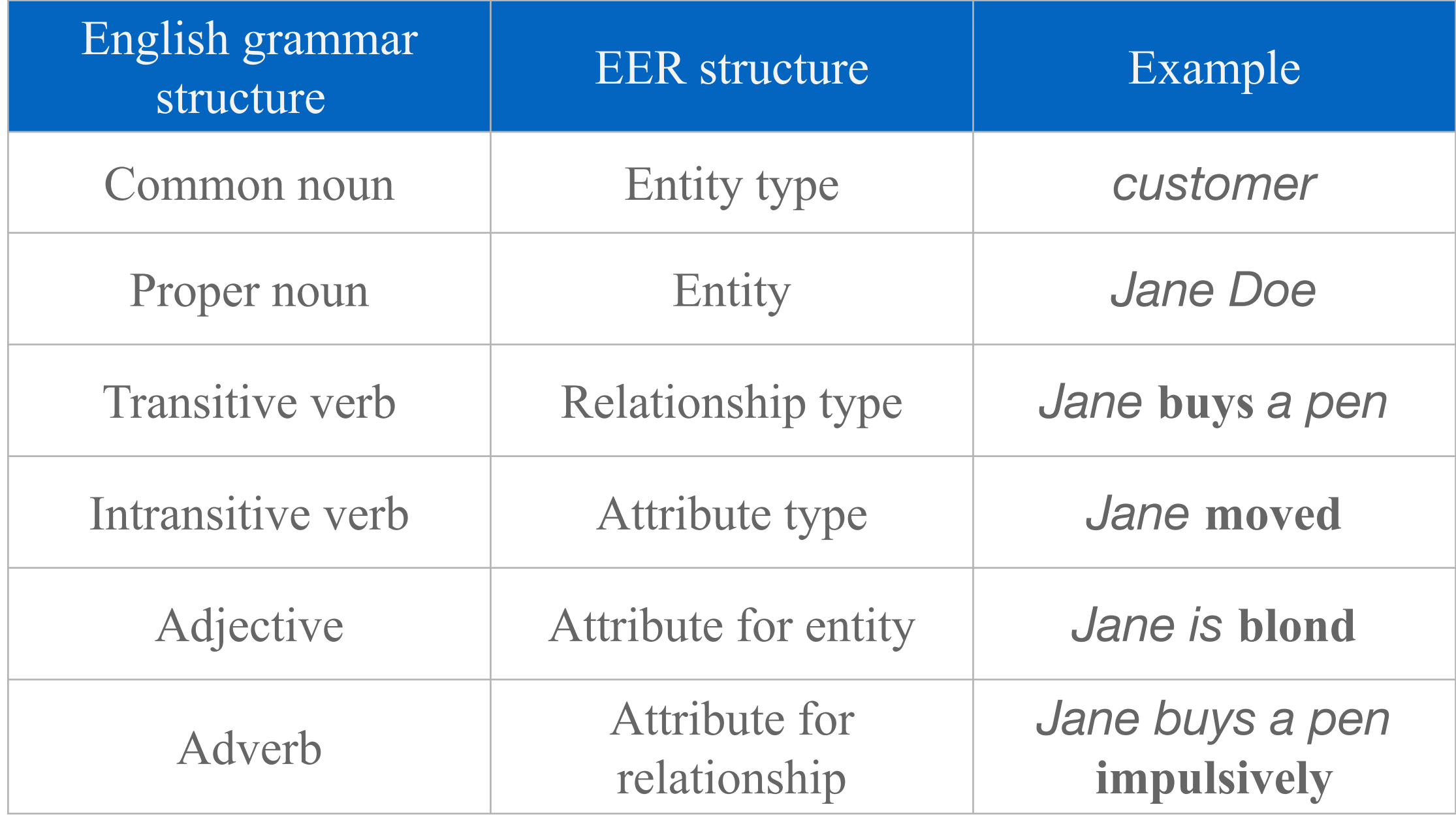

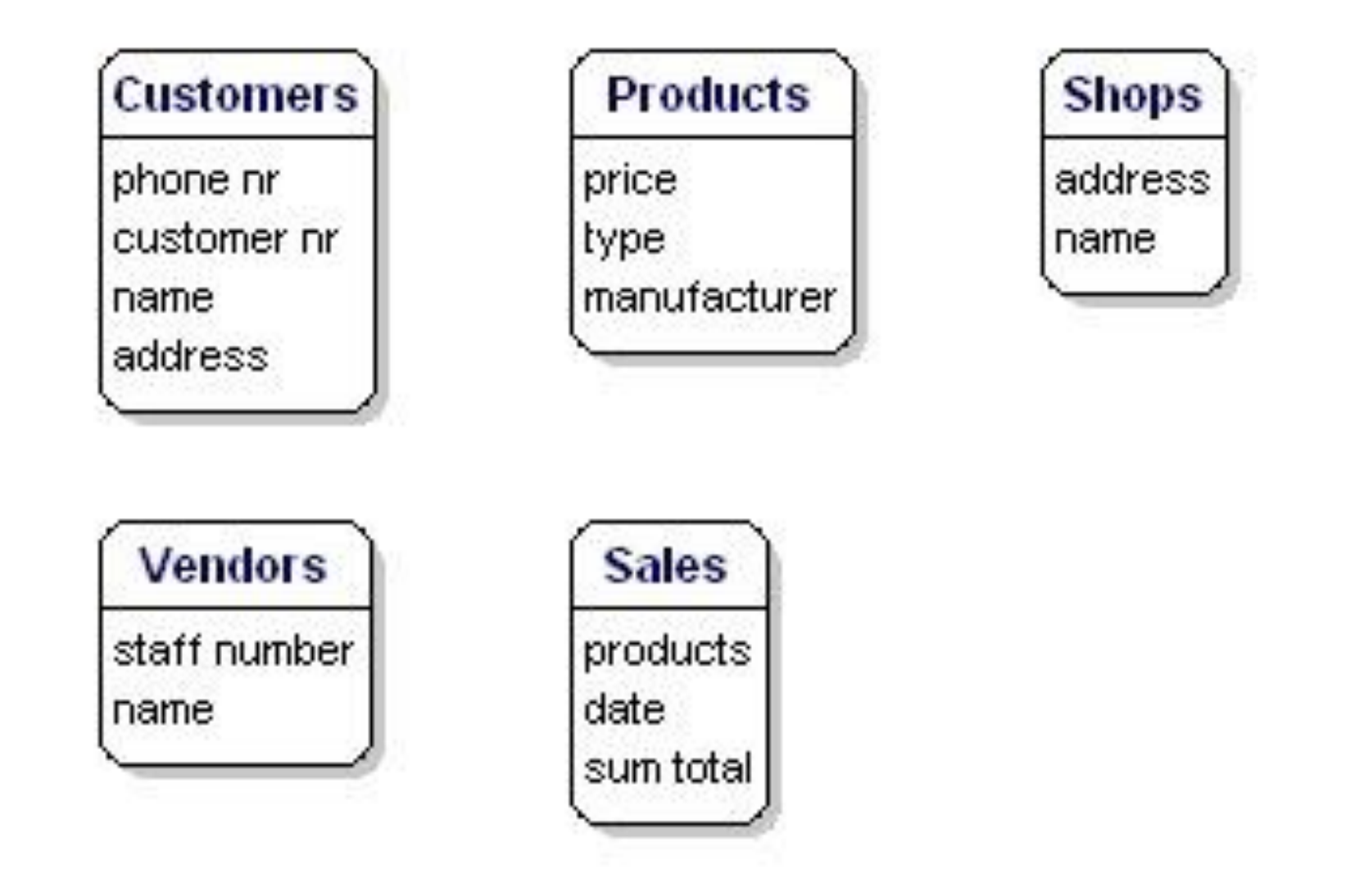

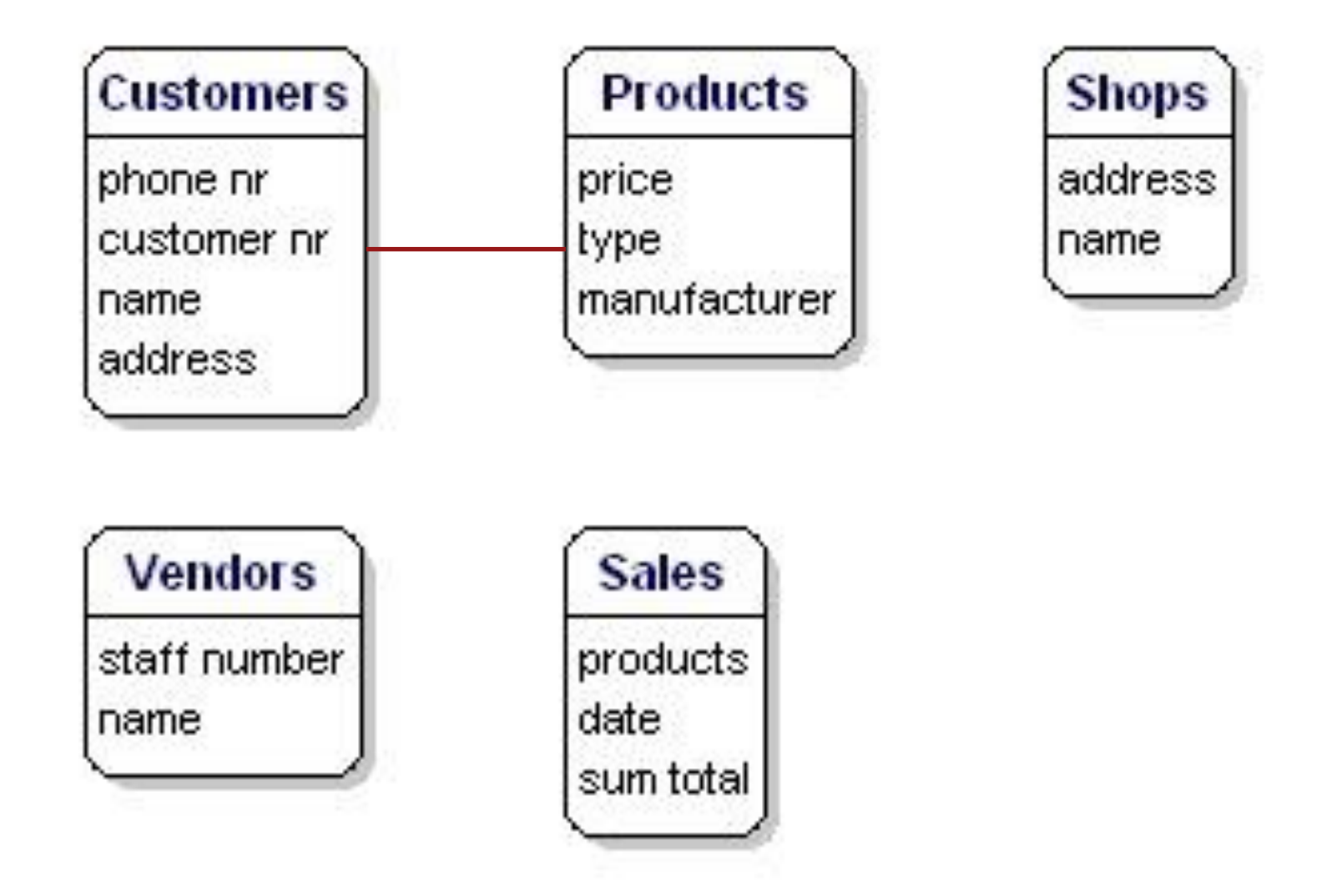

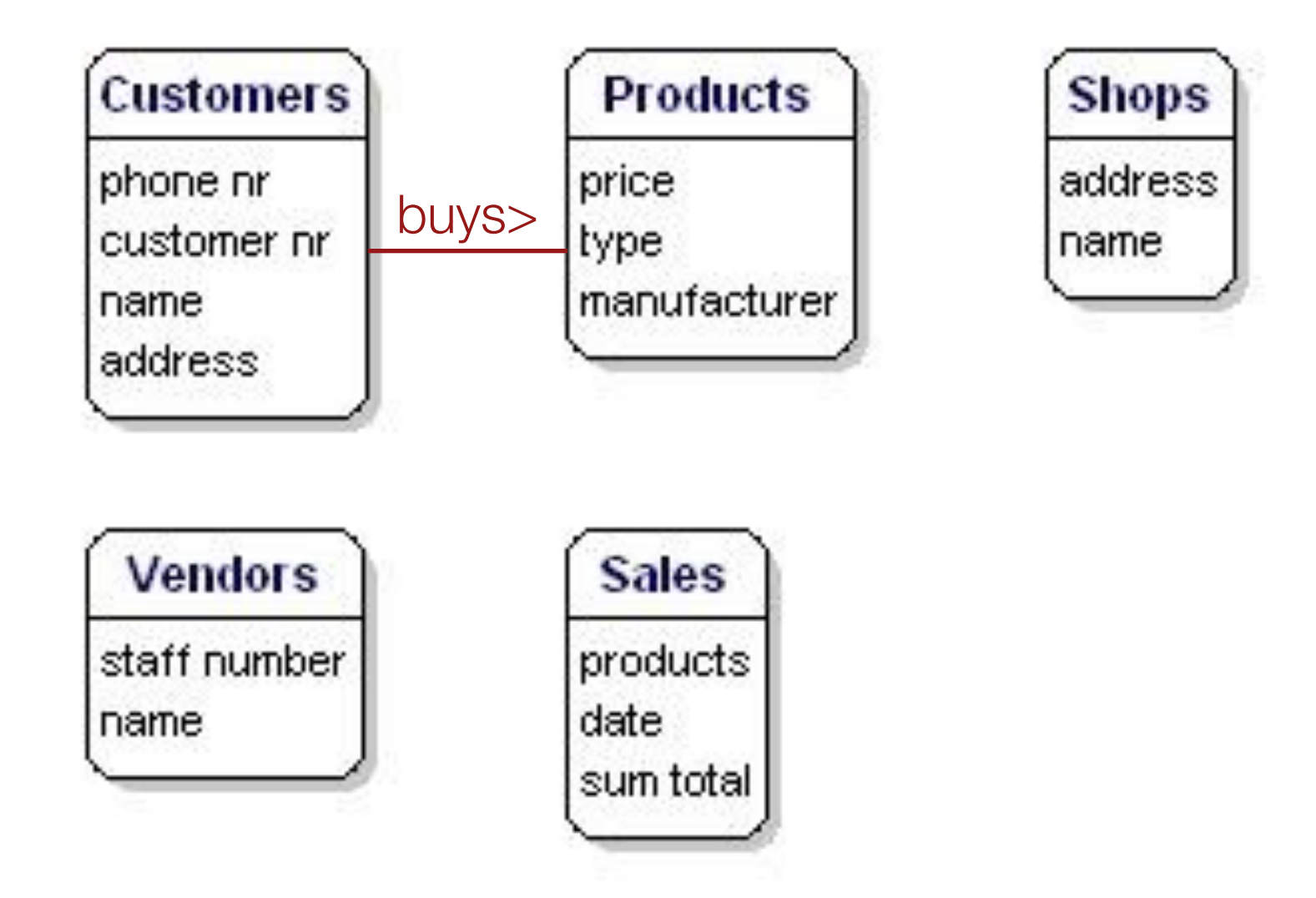

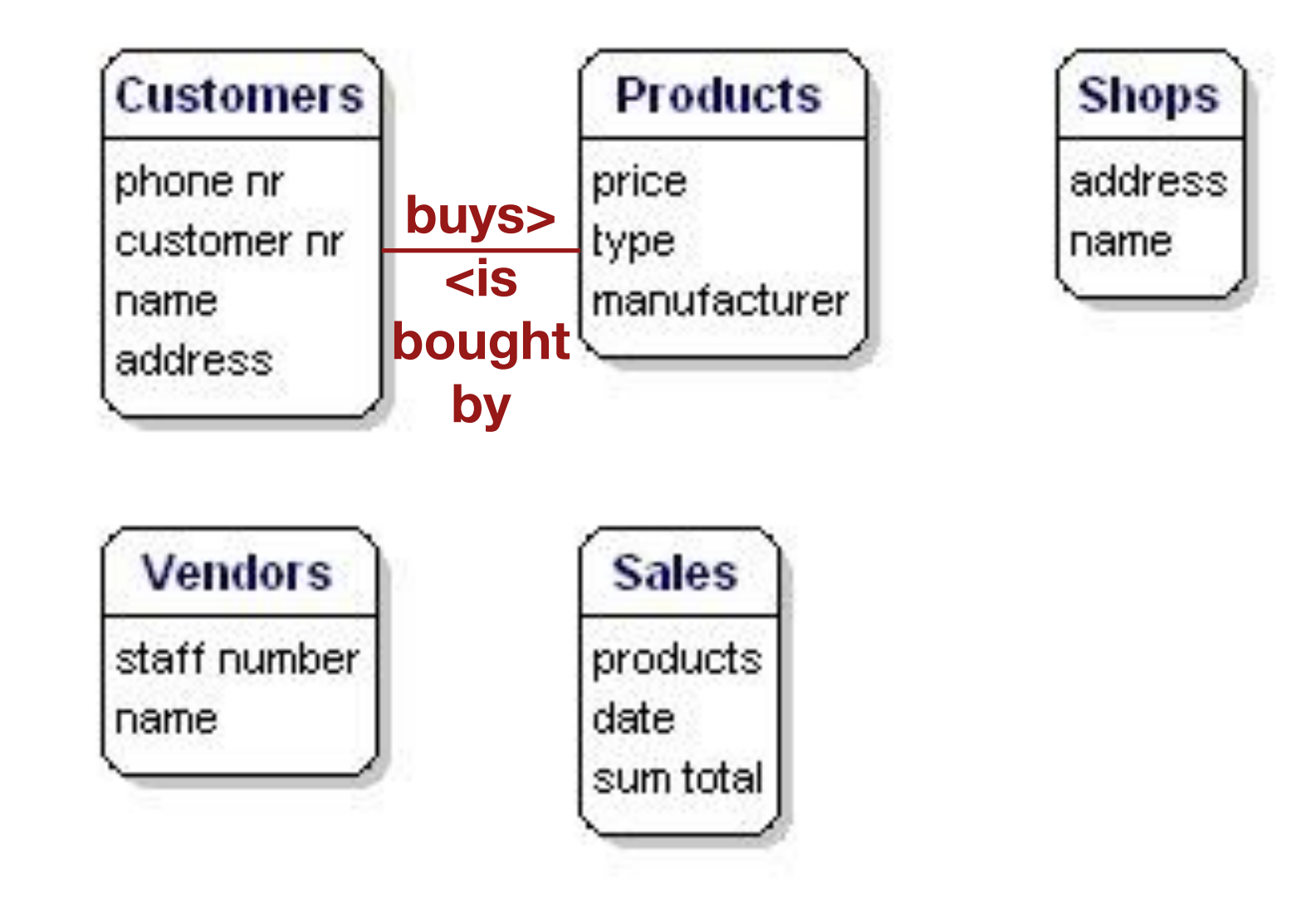

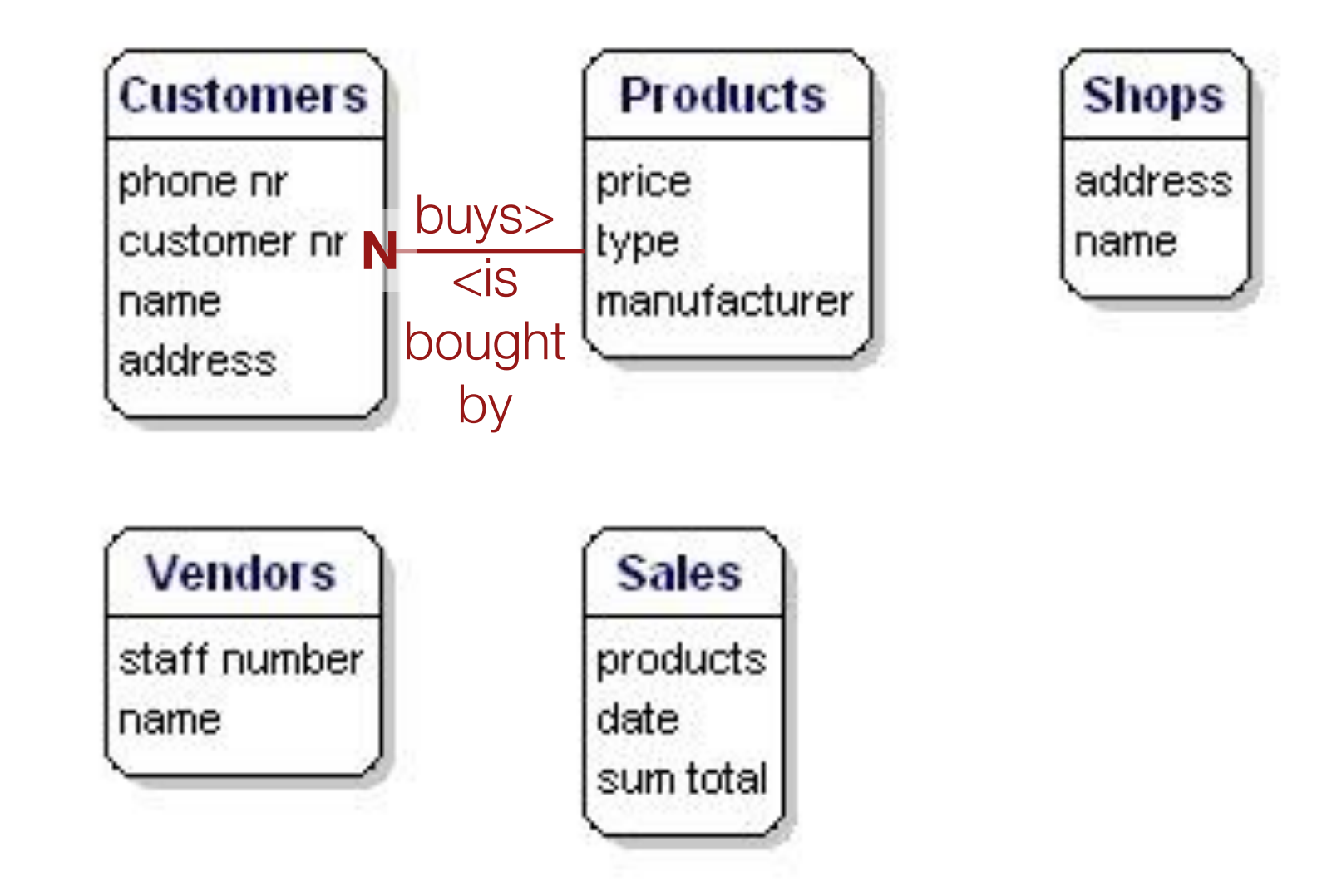

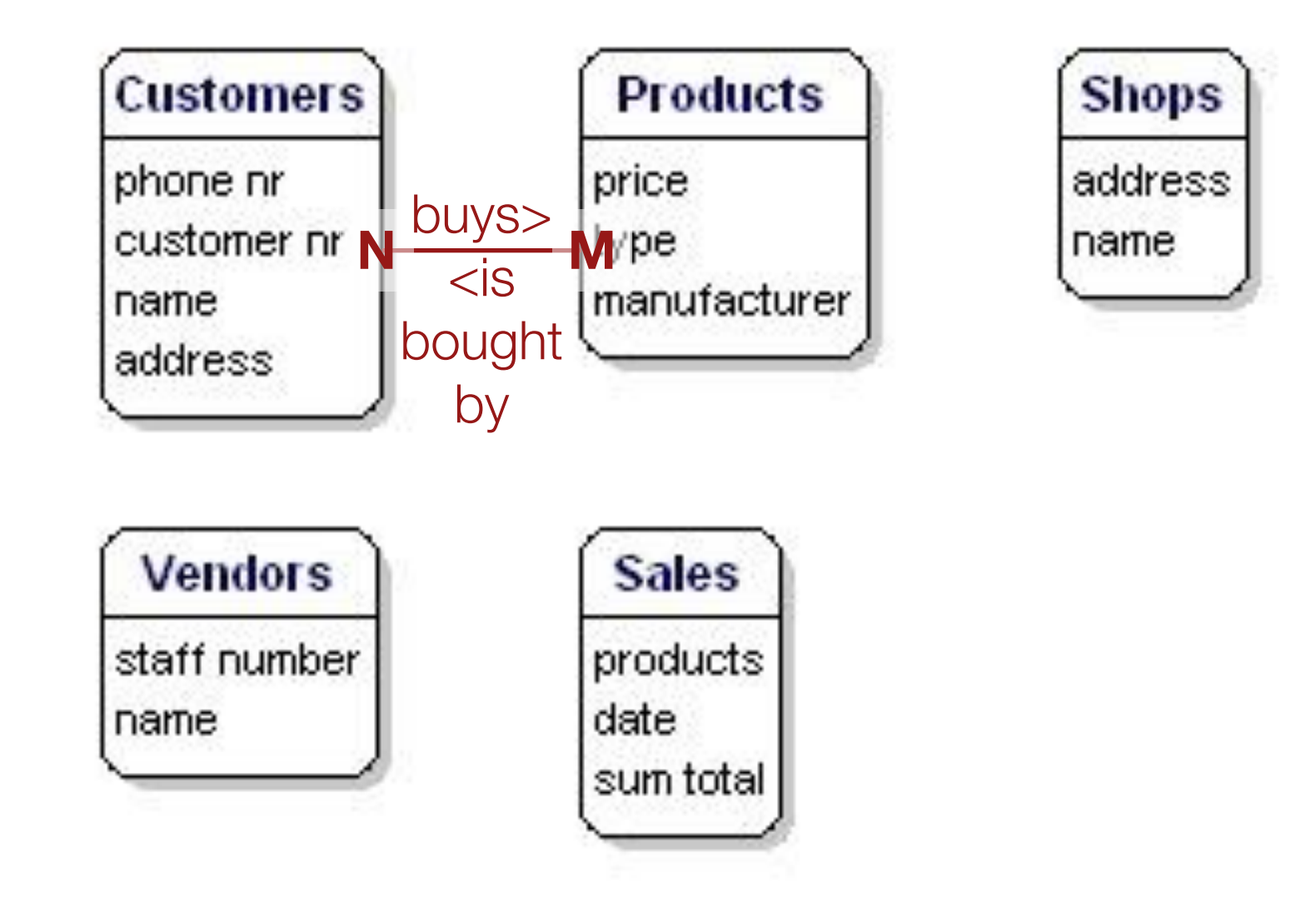

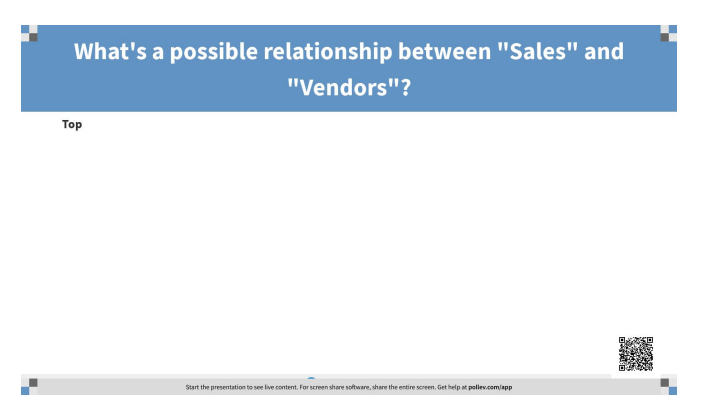

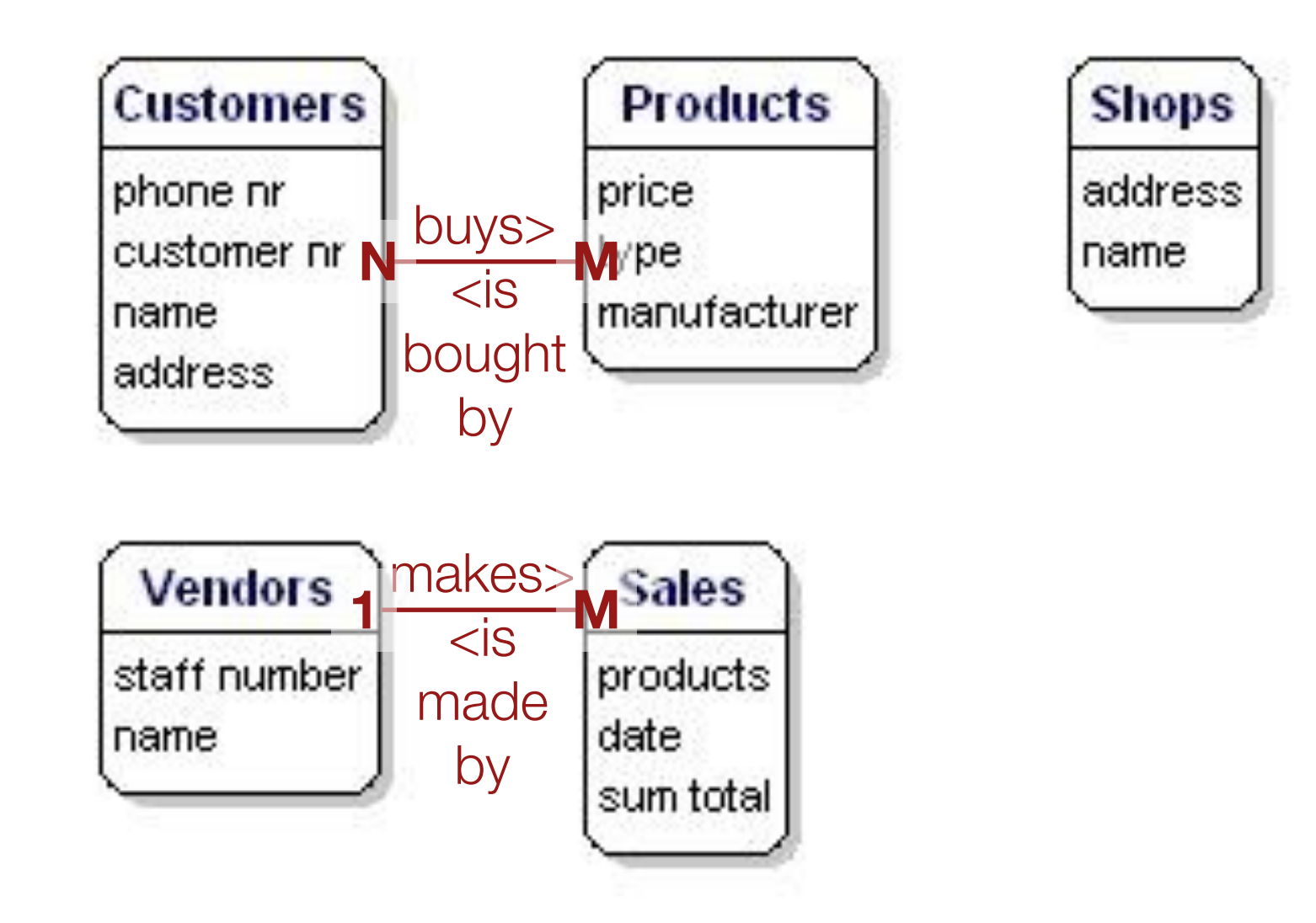

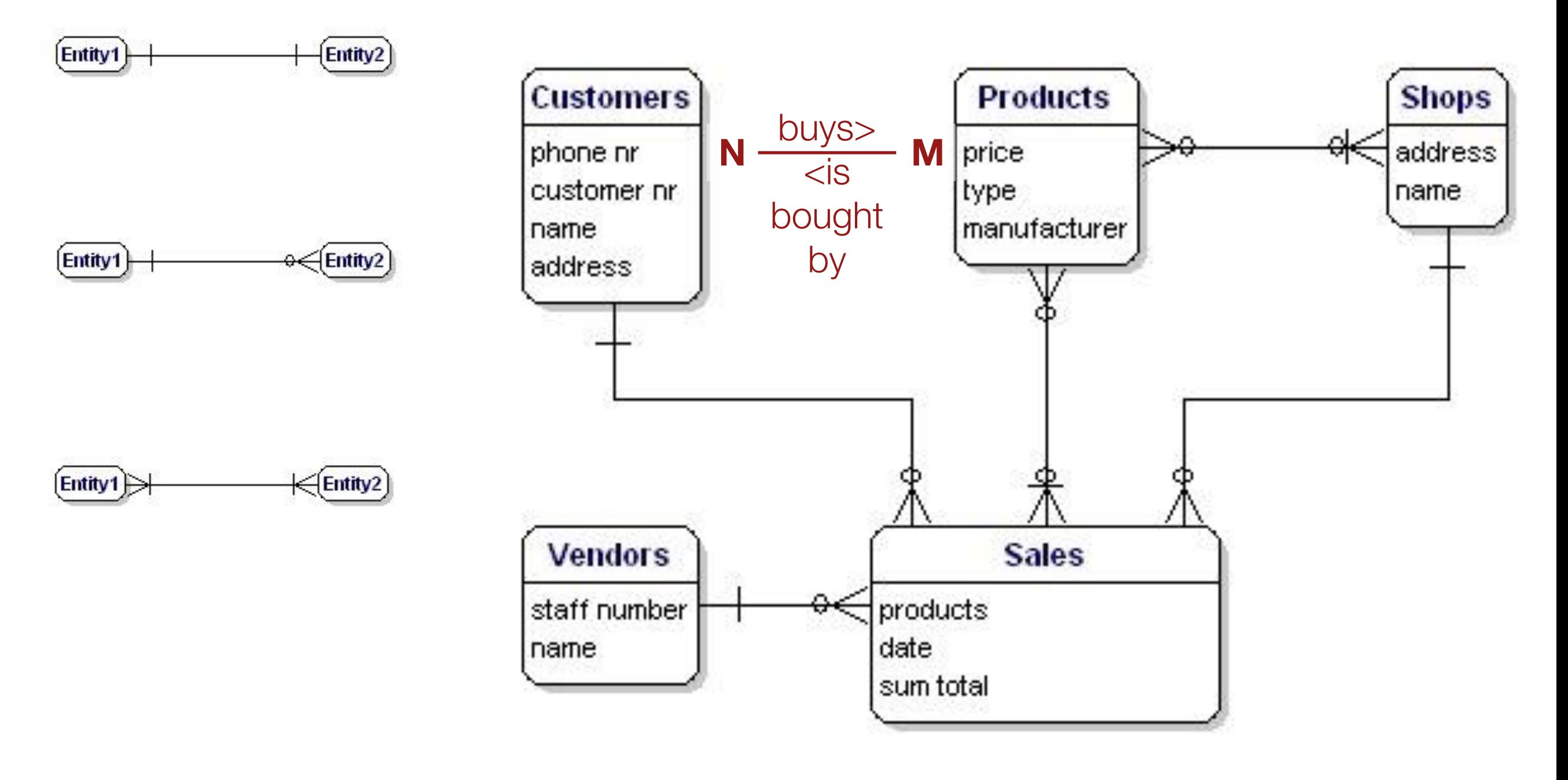

Relationships between the entities.

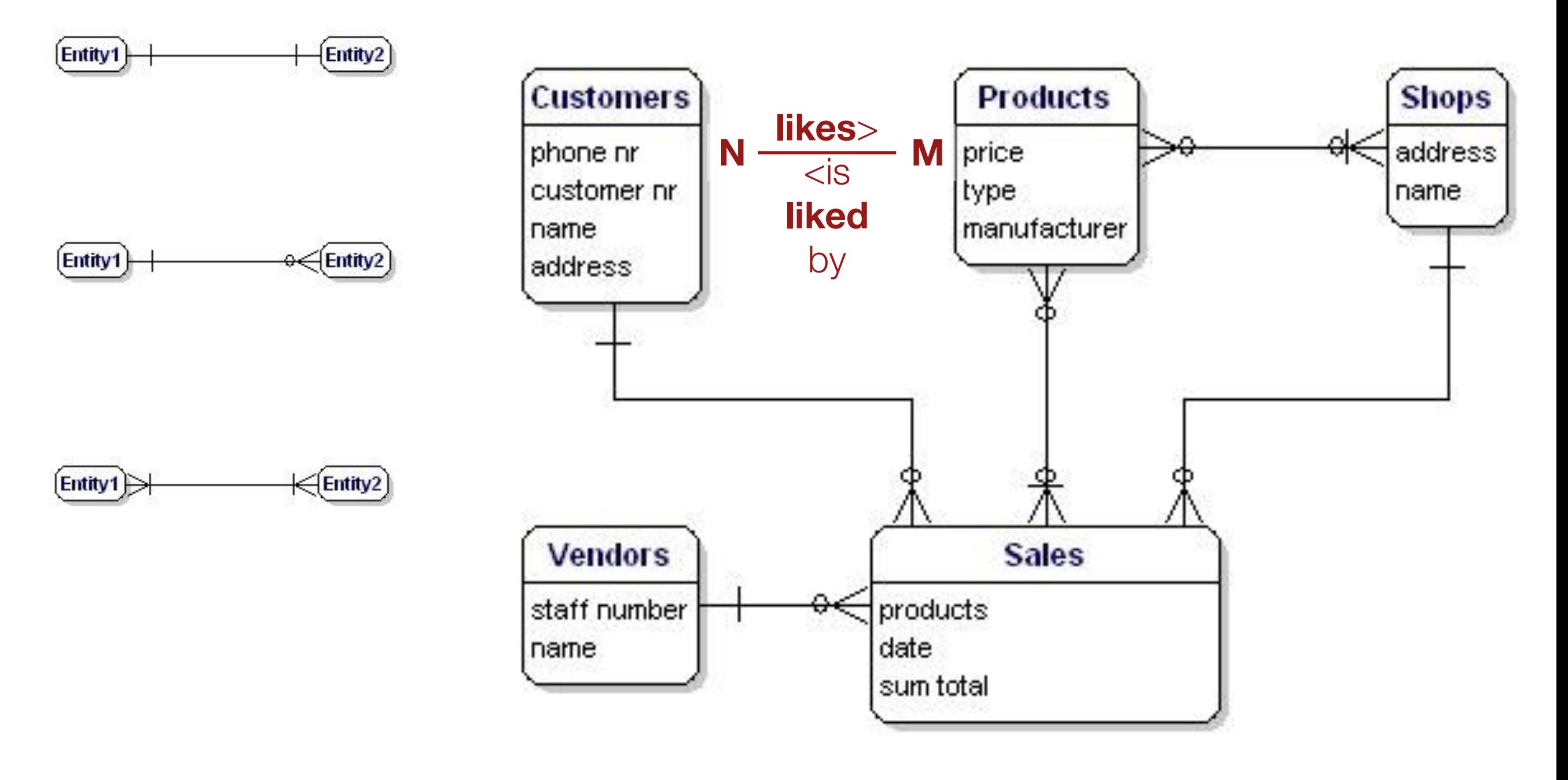

Relationships between the entities.

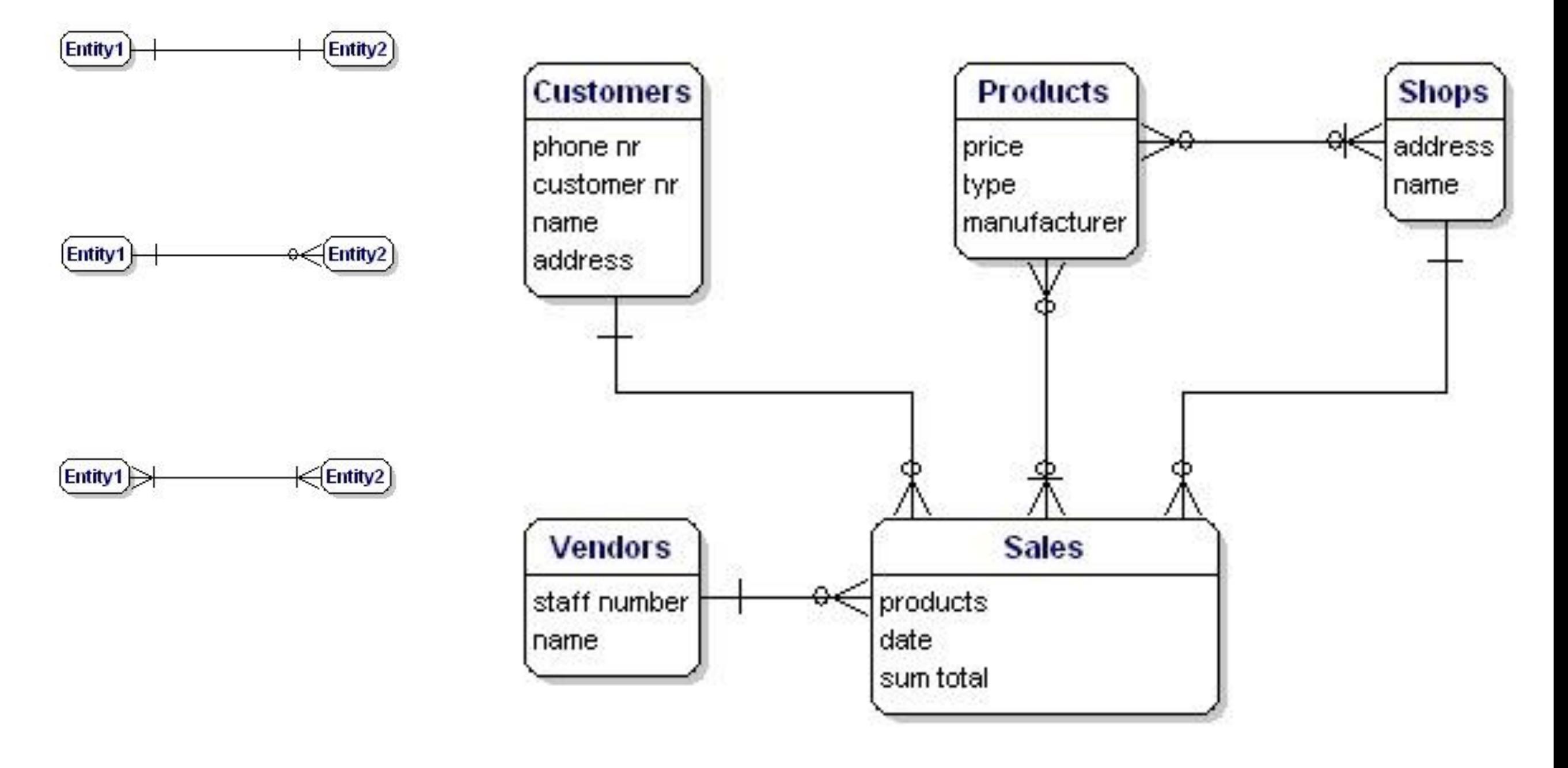

Relationships between the entities.
#### Identify Relationships (III)

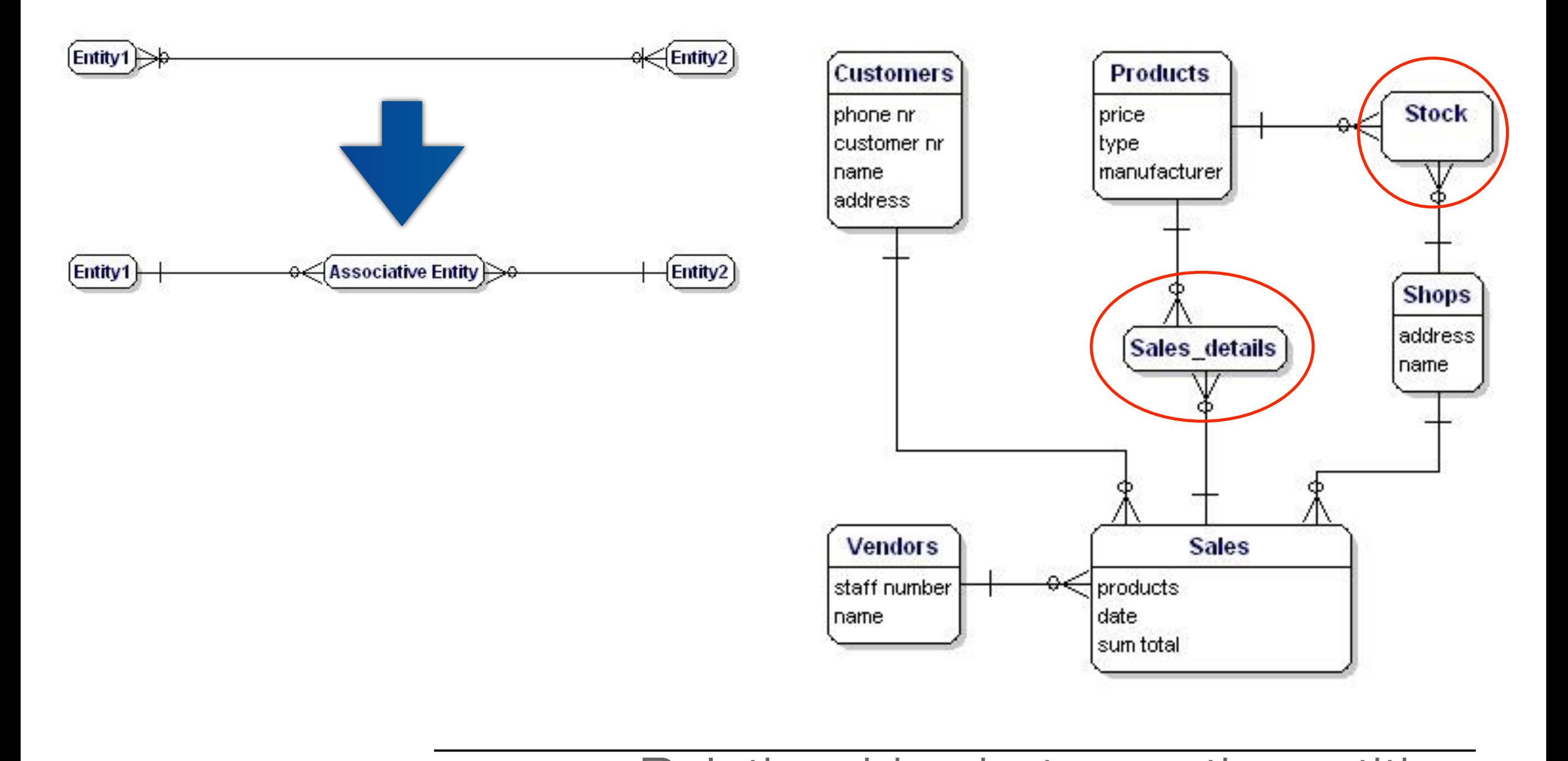

Relationships between the entities.

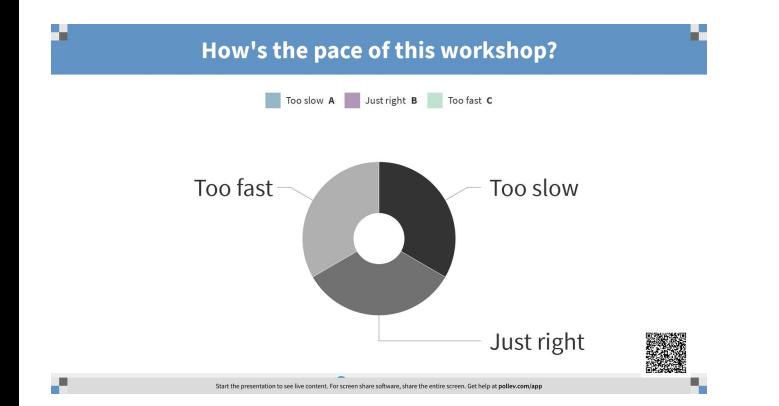

## Keys Assignment (I)

- **• primary key** (PK) is a set of one or more data attributes that uniquely identify an entity
- **• foreign key** (FK) in an entity is the reference to the primary key of another entity
- **• indexed** fields are "indexed" in a separate manner to increase make their referencing faster at the expense of space

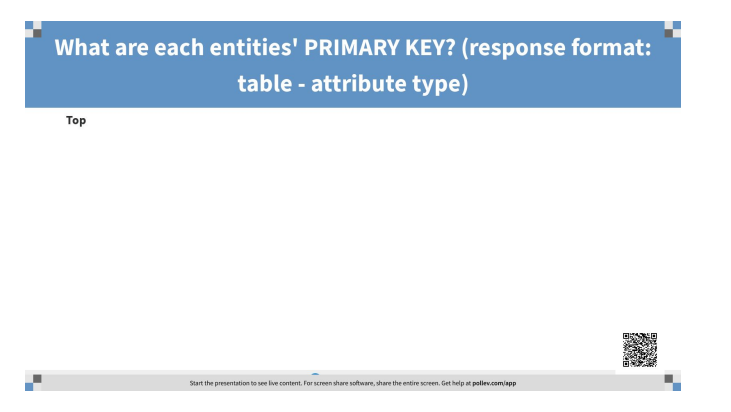

#### Keys Assignment (II)

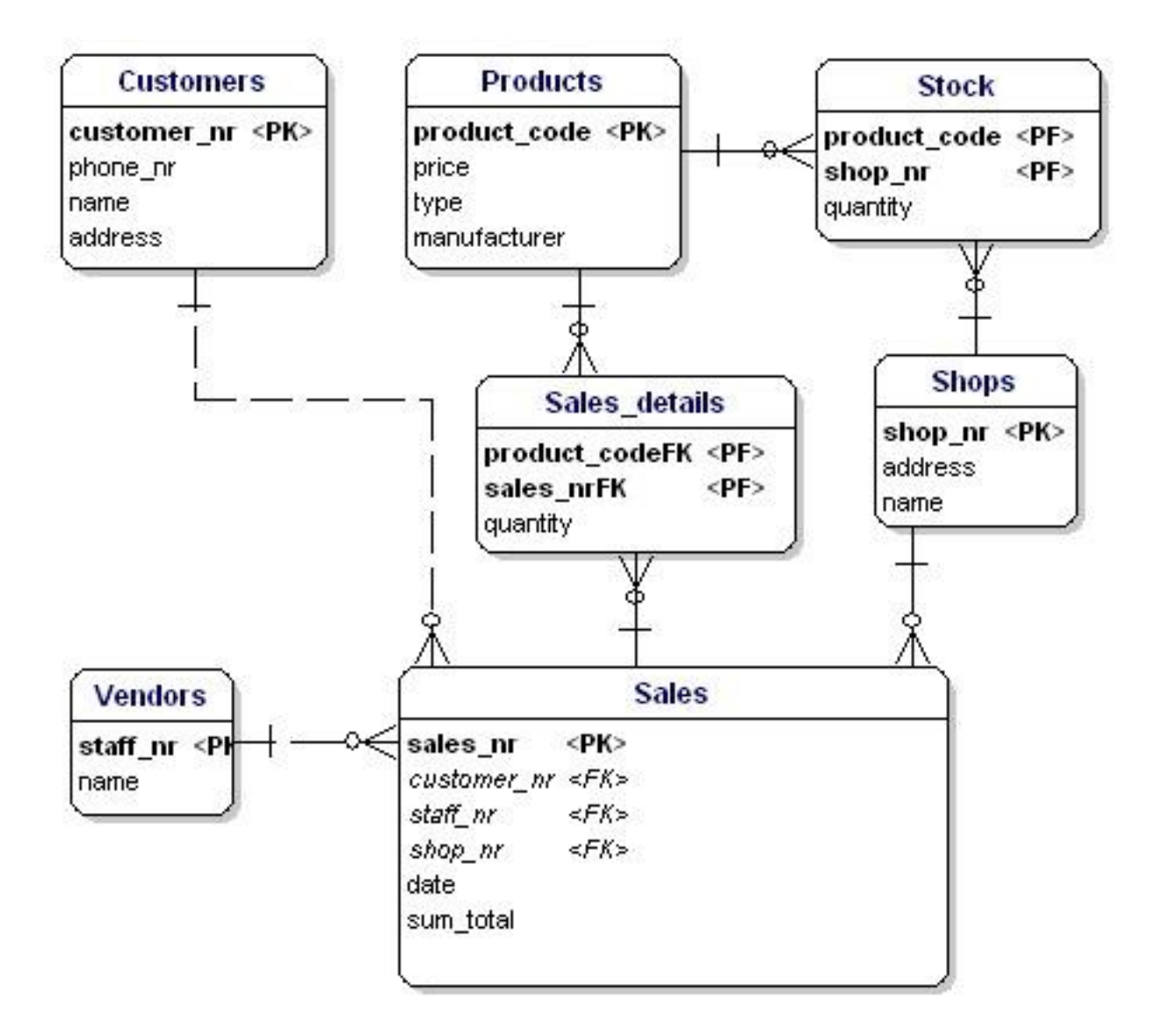

Primary keys and foreign keys.

## Keys Assignment (III)

#### **MyISAM versus Innodb**

The following table provides a brief comparison of the engine types. The abbreviation ACID stands for Atomicity, Consistency, Isolation, Durability.

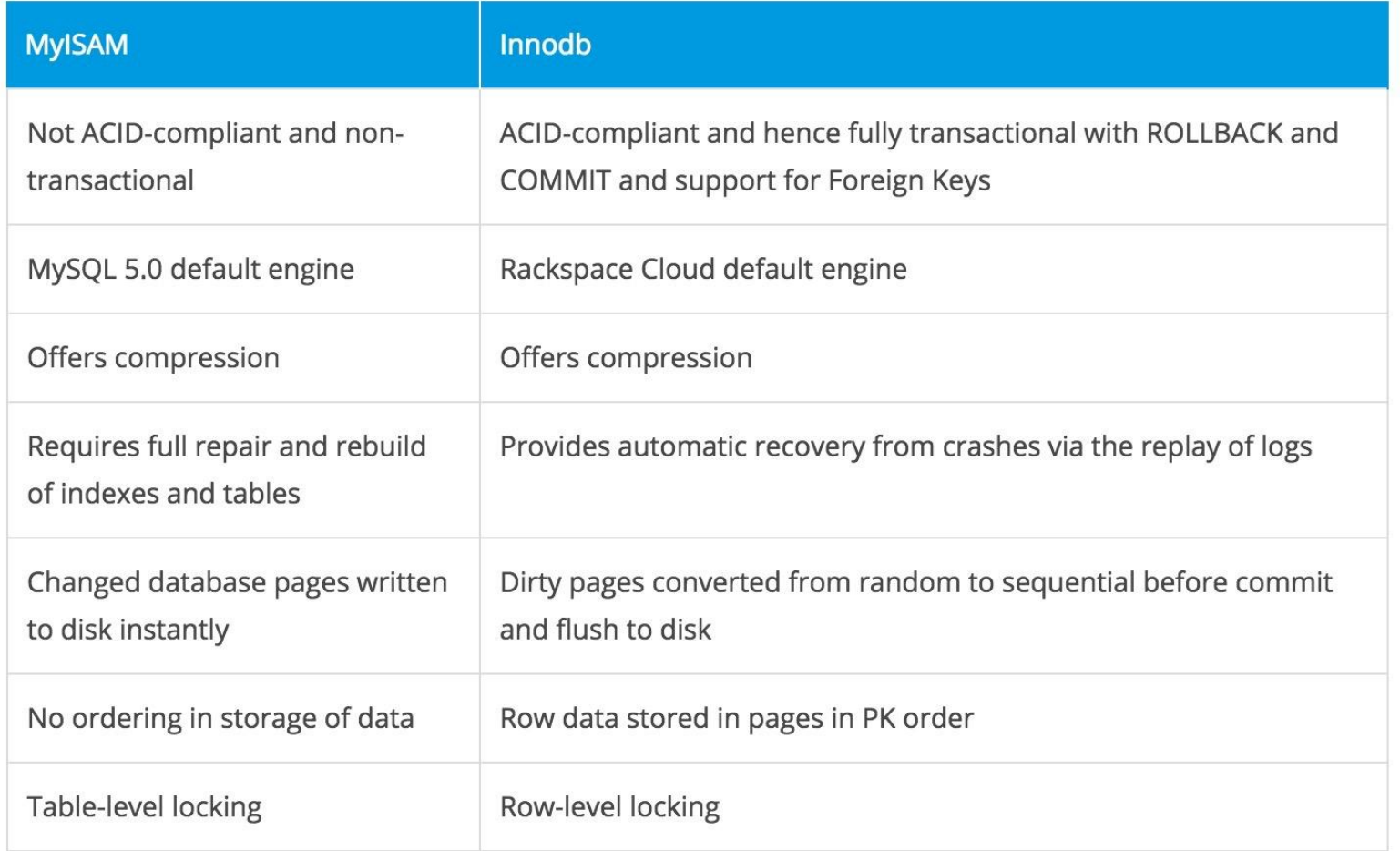

## Attributes Data Types (I)

#### **Text:**

- CHAR(length) includes text (characters, numbers, punctuations...). CHAR saves a fixed amount of positions.
- VARCHAR(length) includes text (characters, numbers, punctuation...). VARCHAR is the same as CHAR, the difference is that VARCHAR only takes as much space as necessary.
- TEXT can contain large amounts of text. Depending on the type of database this can add up to gigabytes.

#### **Numbers:**

- INT contains a positive or negative whole number. Variations: TINYINT, SMALLINT, MEDIUMINT, BIGINT...
	- INT is 4 bytes : -2147483647 to +2147483646, **UNSIGNED** from 0 to 4294967296.
	- INT8, or BIGINT, 0 to 18446744073709551616, but takes up to 8 bytes of diskspace
- FLOAT, DOUBLE MySQL calculating with floating point numbers is not perfect, (1/3)\*3 will result in 0.9999999, not 1.

#### **Other types:**

- BLOB for binary data such as (serialized) files.
- INET for IP addresses. Also useable for netmasks.

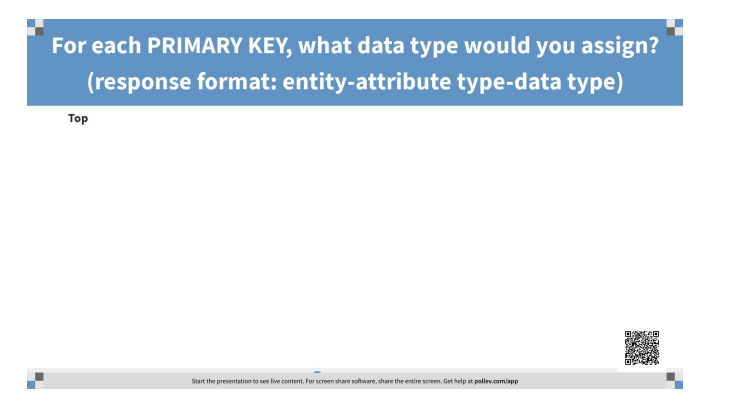

#### Attributes Data Types (II)

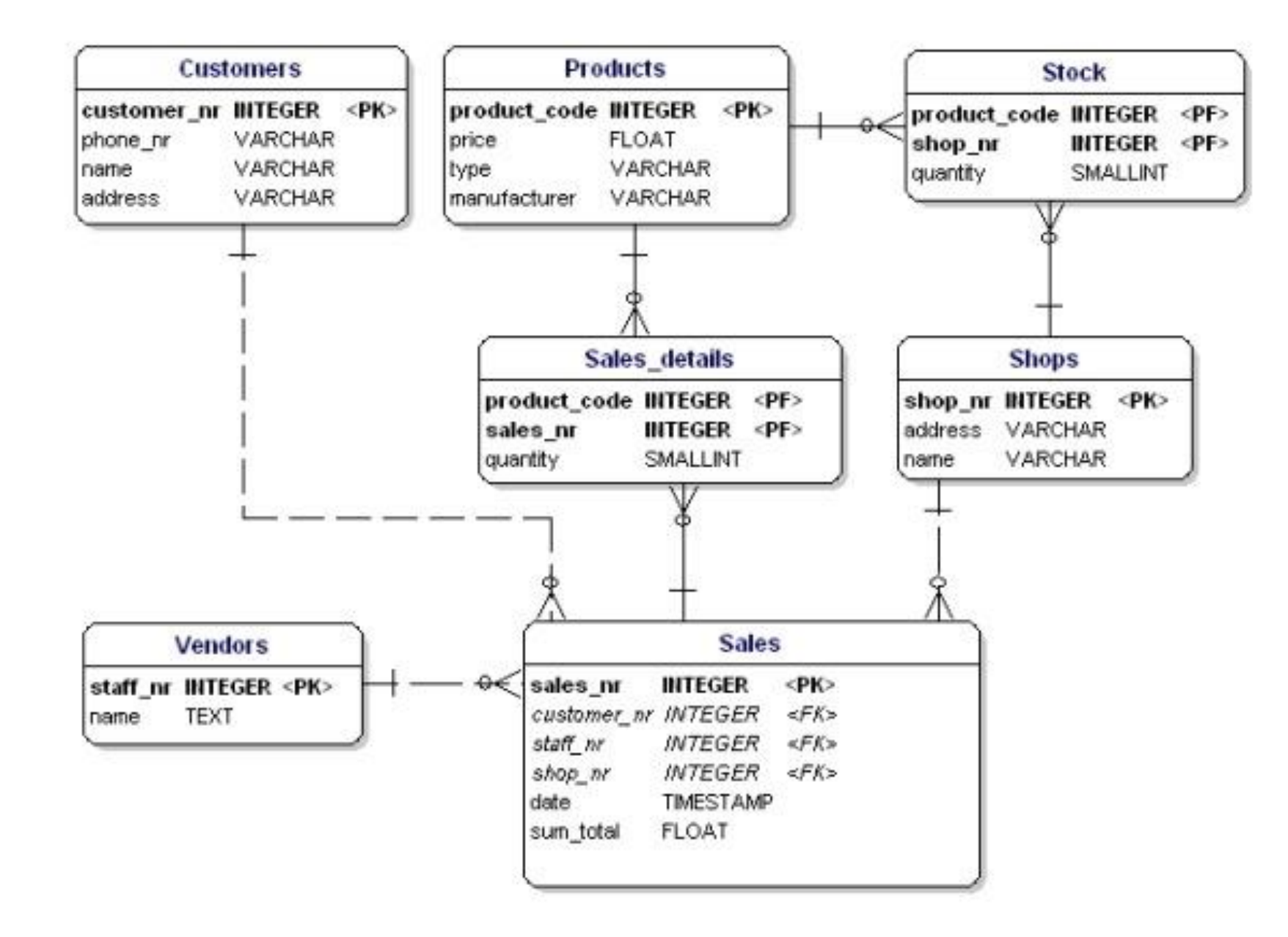

Data model displaying data types.

### Normalization (I)

**• Normalization makes your data model flexible and reliable. It does generate some overhead because you usually get more tables, but it enables you to do many things with your data model without having to adjust it.**

#### Normalization (I)

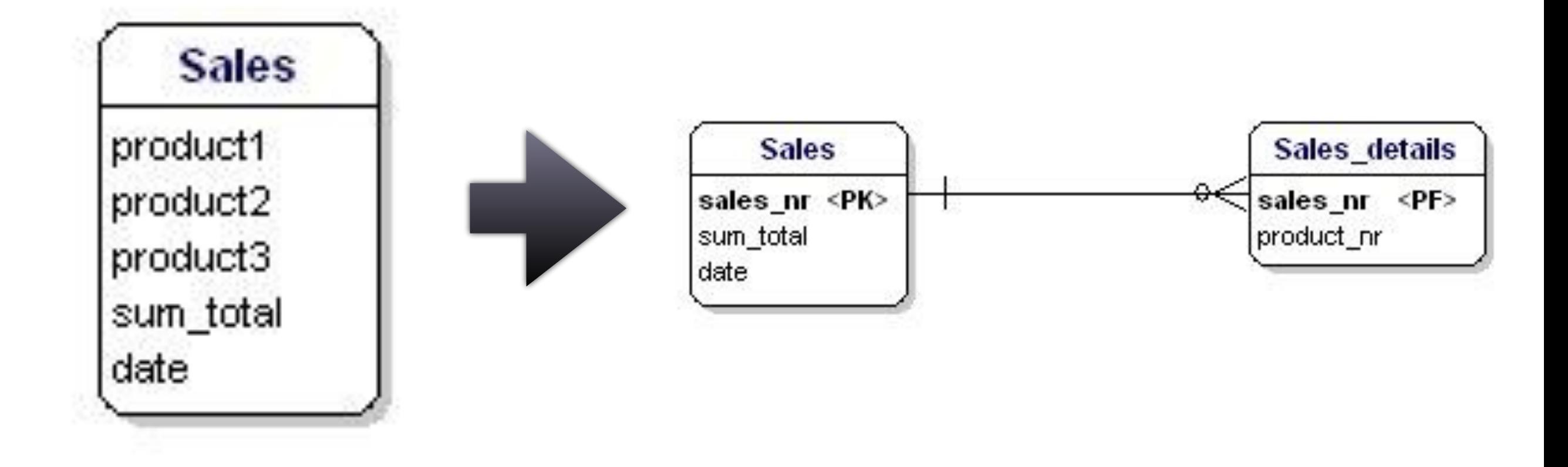

1st normal form: **no repeating groups of columns in an entity**

#### Normalization (II)

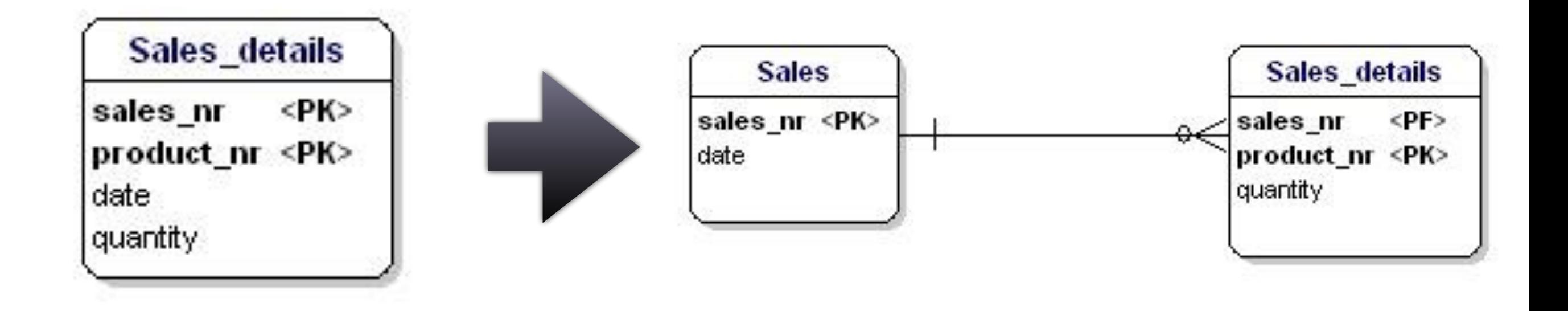

#### 2nd normal form: **all attributes of an entity should be fully dependent on the whole primary key.**

### Normalization (III)

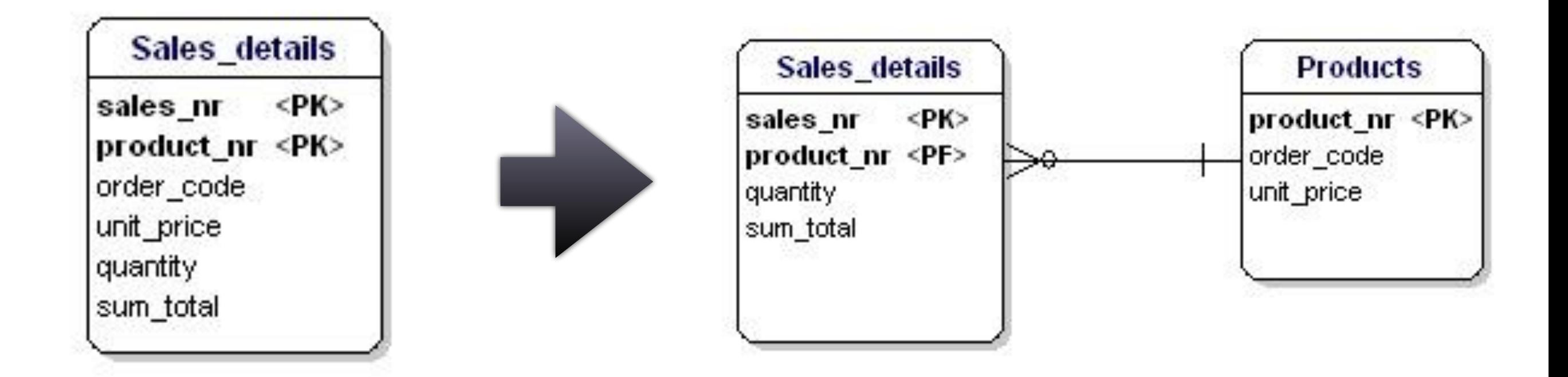

#### 3rd normal form:

#### **all attributes need to be directly dependent on the primary key, and not on other attributes.**

### Normalization (IV)

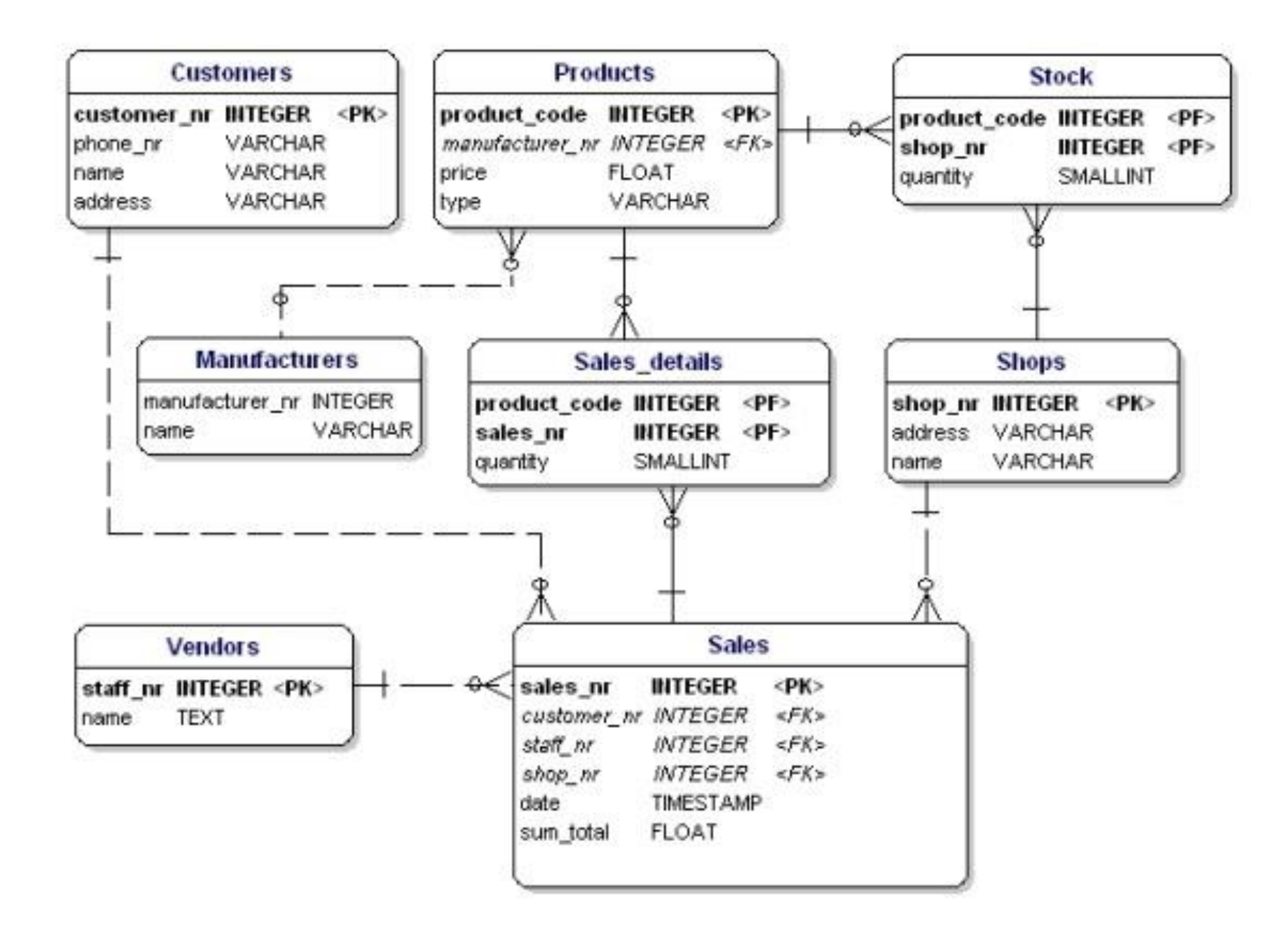

Data model in accordance with 1st, 2nd and 3d normal form.

#### Part 2 DB query and SQL

Source: [https://www.mysqltutorial.org/basic-mysql-tutoria](https://www.mysqltutorial.org/basic-mysql-tutorial.aspx) [l.aspx](https://www.mysqltutorial.org/basic-mysql-tutorial.aspx)

#### **Quick Poll**

[dartgo.org/poll](https://pollev.com/dartrc)

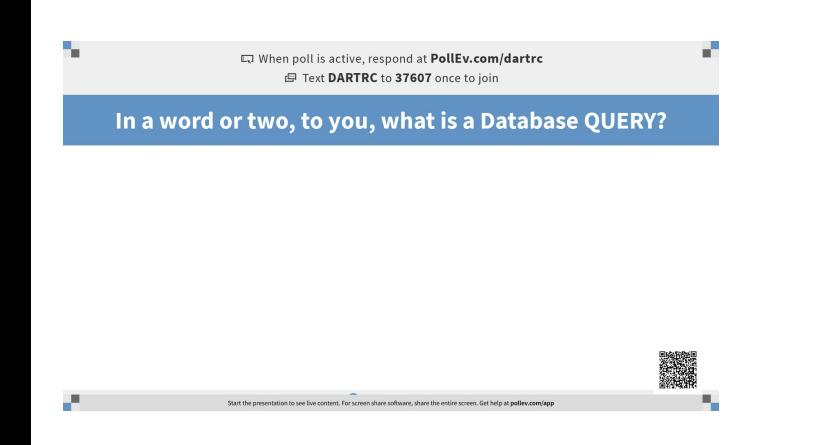

#### What is a QUERY?

- A query is a question:
	- How many clients are named Paul?
	- What is the sales peoples' average sales sum in December?
- The answer is given in the form of a table

### Accessing the DB

First, navigate to:

#### **<http://dartgo.org/pma>**

○ Log in via DUO/SSO

Then:

○ username: **workshop** password: **learndb**

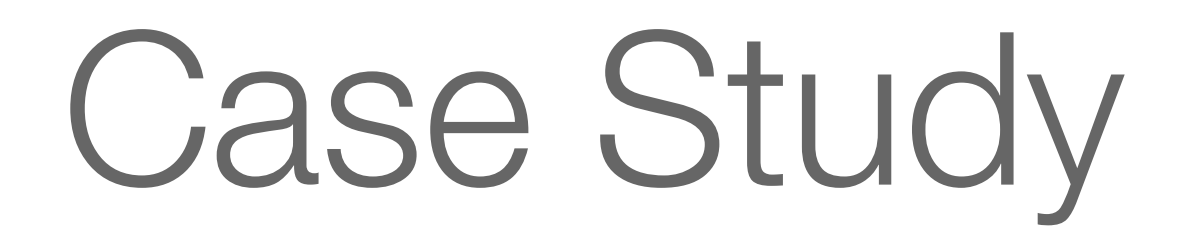

- A toy classic car company keeps track of: ○ Employees, Offices and Customers
	- Orders and Payment methods
	- Products and Product Lines

#### **Case Study DB**

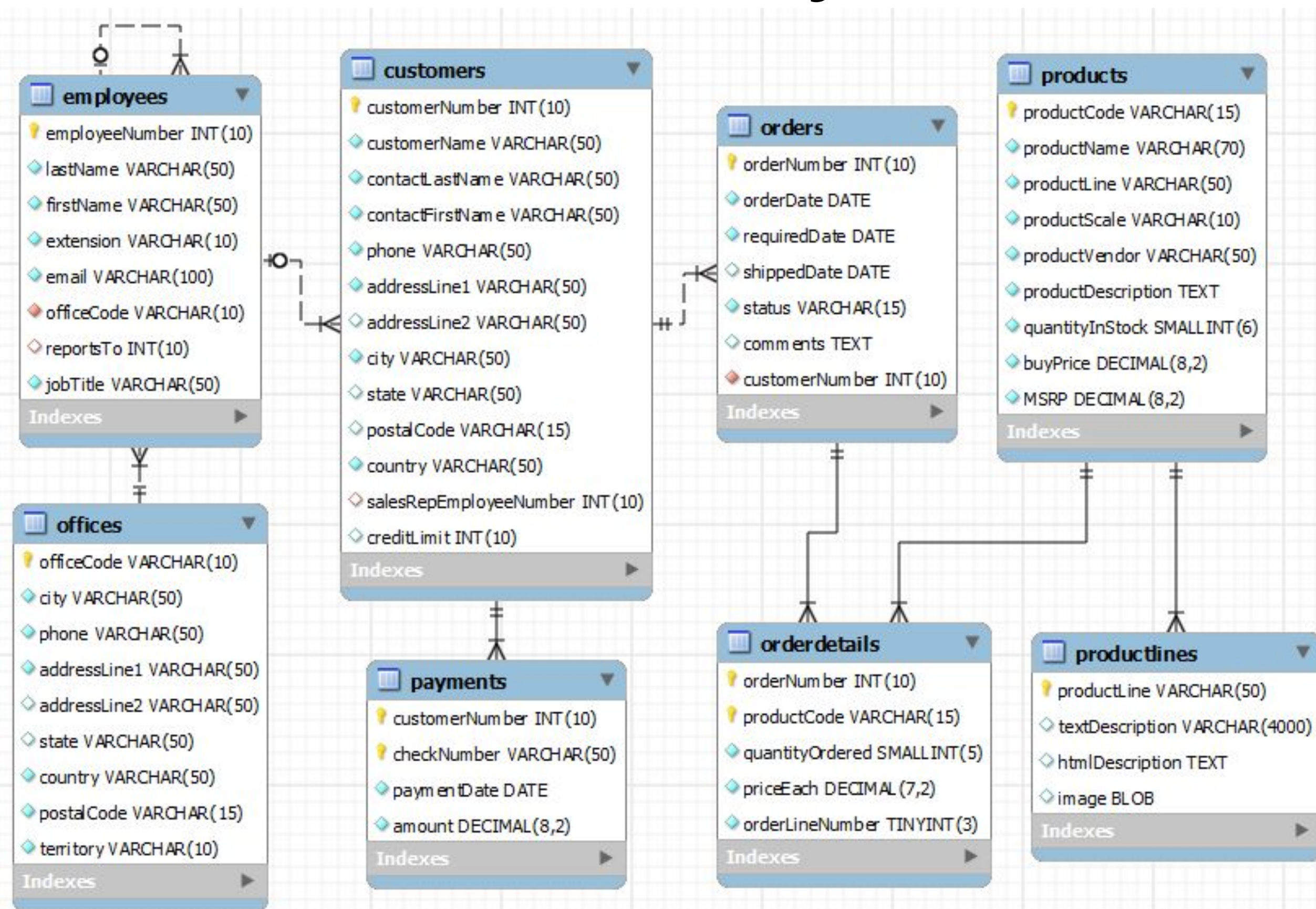

### Case Study DB

#### Server: localhost:8889 » & Database: retail\_example

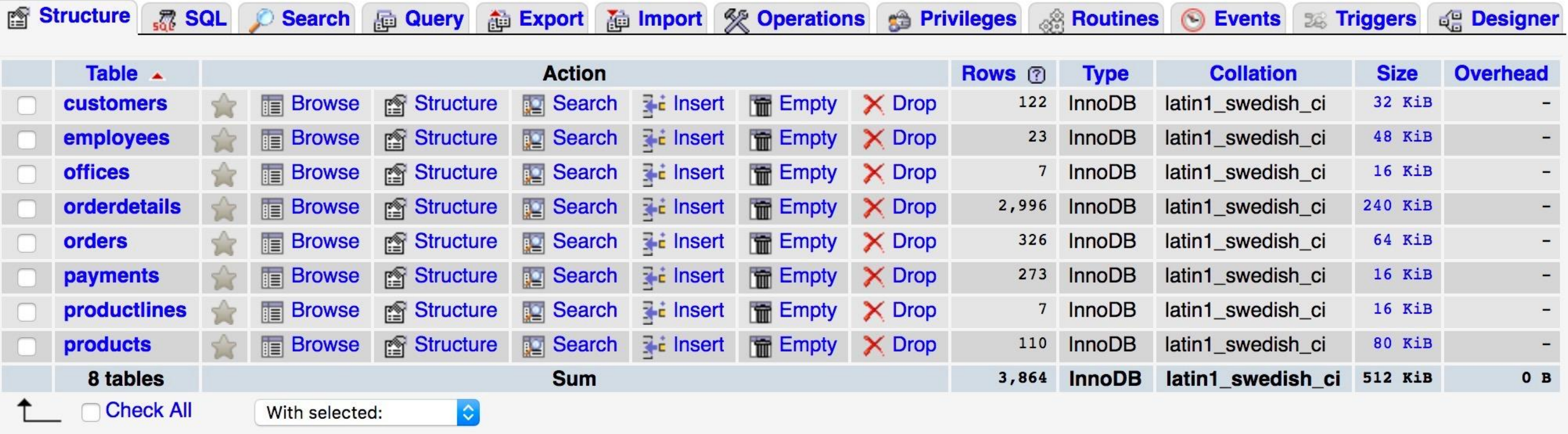

- browse content, edit structure, search, insert, empty or drop
- feel free to click around and explore the UI

## Browsing the Content

Using the UI:

- select the "classic model cars" database
- select the "employee" table
- click on the "Browse" tab

SELECT \* FROM `employees`

#### UI Search Form

Using the UI's "Search" tab, search for:

• all employees with last name "Firrelli"

• all employees whose first name is NOT "Leslie"

• all employees whose job title contains "sale"

#### UI Search Form

Using the UI's "Search" tab, search for:

• all employees with last name "Firrelli"

SELECT \* FROM `employees` WHERE `lastName` LIKE 'firrelli'

• all employees whose first name is NOT "Leslie"

SELECT \* FROM `employees` WHERE `firstName` NOT LIKE 'leslie'

• all employees whose job title contains "sale"

SELECT \* FROM `employees` WHERE `jobTitle` LIKE '%sale%'

#### UI Limitations

The search form in the UI is limited:

- one table at a time
- one value at a time
- no arithmetic
- no grouping

## SQL Query in UI

- at the database level
	- select the database
	- SQL (or Query tab for more advanced users)
- at the table level
	- select the database
	- select the table
	- SQL tab
	- hit "SELECT<sup>\*</sup>" button, if table name is missing

### SELECT statement

SELECT \* FROM employees;

- The SELECT statement controls which columns and rows that you want to see of the tables specified in the FROM section of the statement.
- The result(s) of a SELECT statement is always a table
- SELECT \* shows ALL the columns

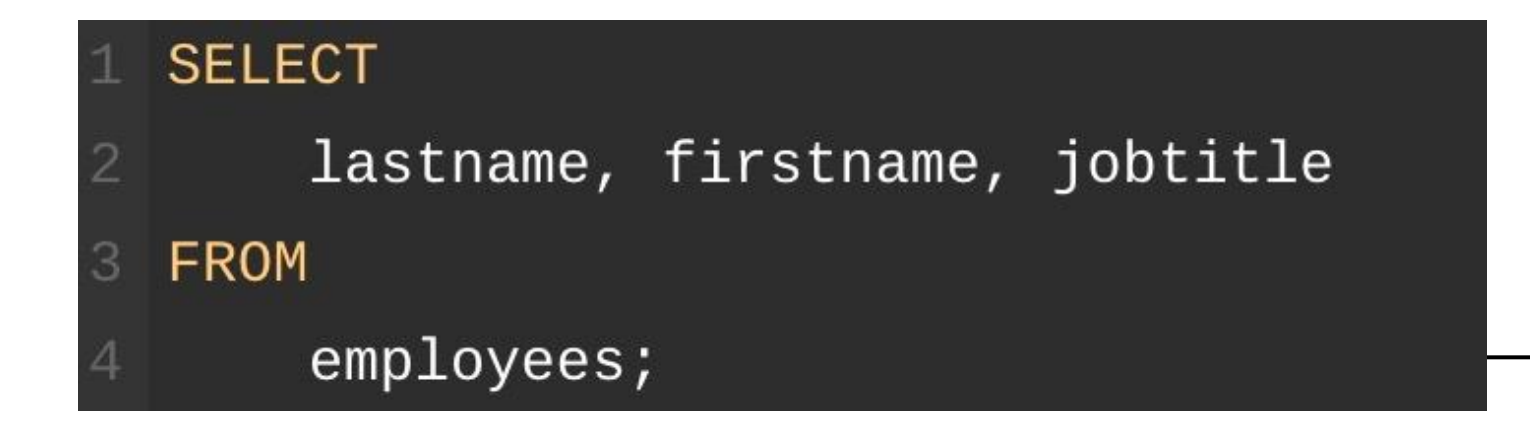

### Eliminate Duplicates

In order to remove these duplicate rows, you use the DISTINCT clause in the SELECT statement.

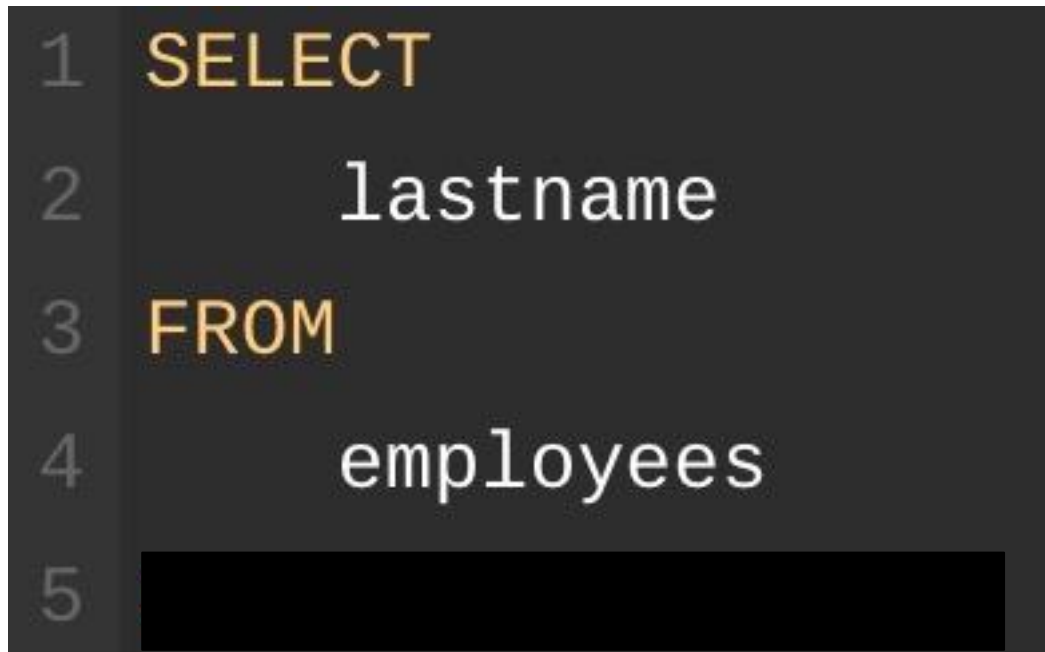

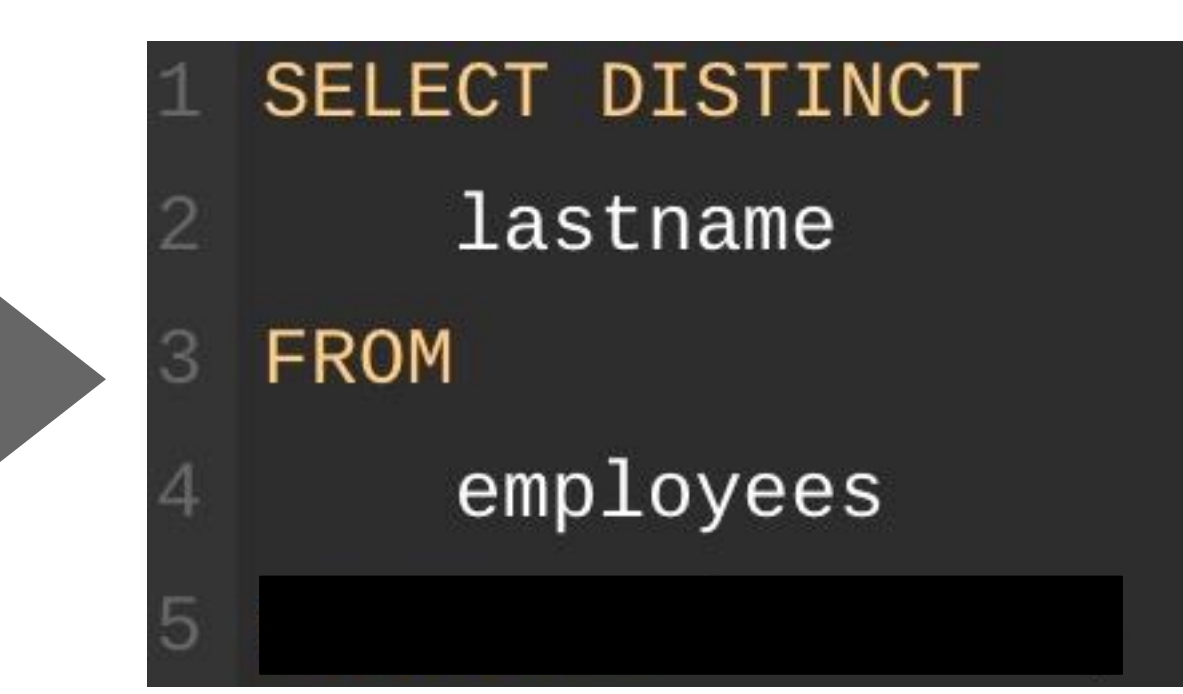

You can use the DISTINCT clause with more than one column.

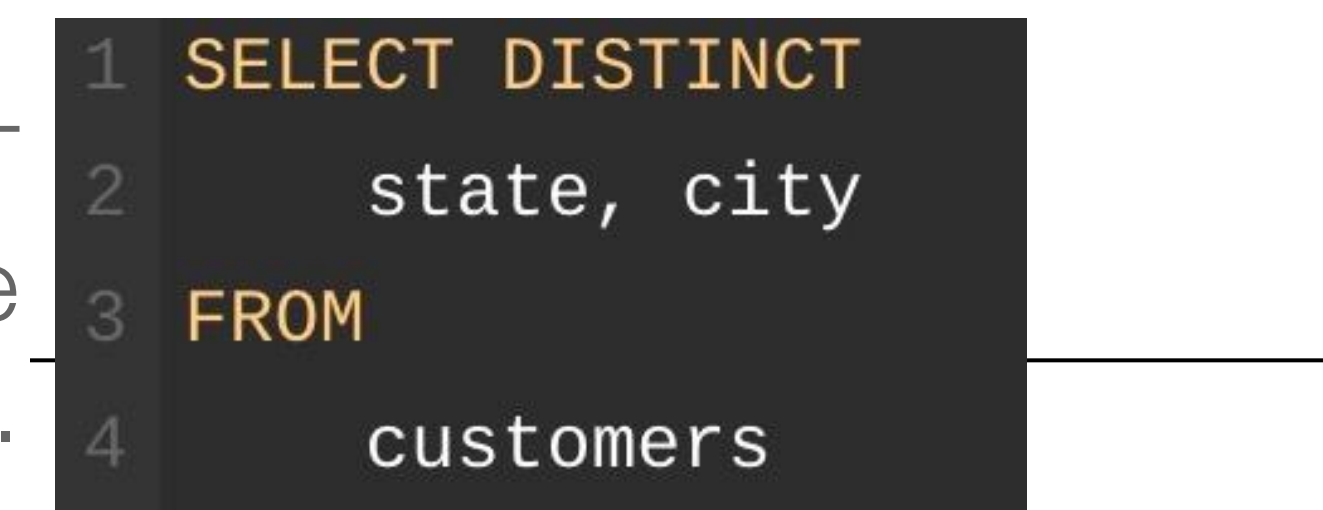

#### **Quick Poll**

[dartgo.org/poll](https://pollev.com/dartrc)

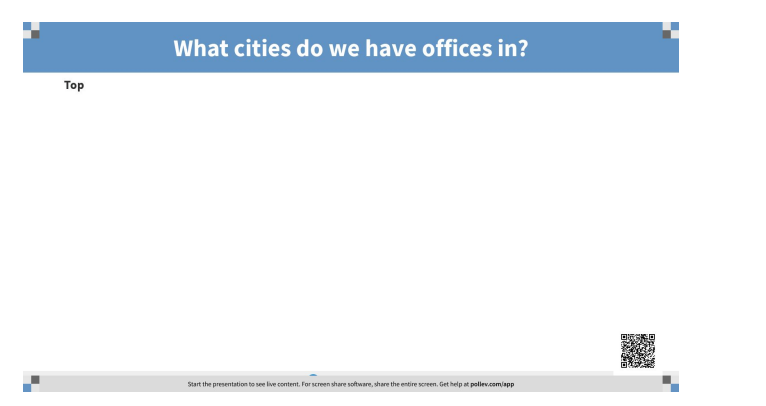

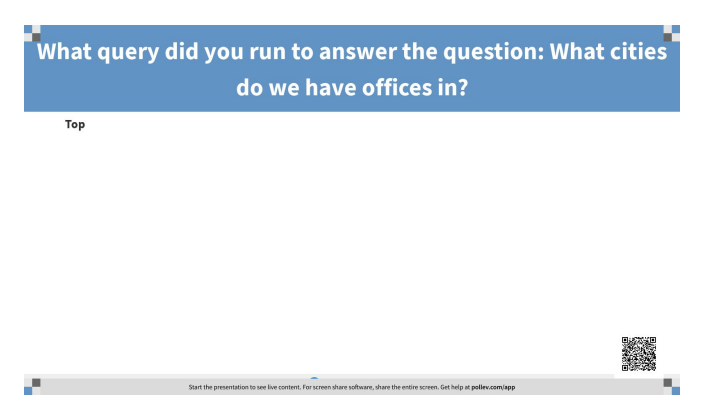

#### Solution

#### • SELECT DISTINCT city FROM offices

# Comparison Operators

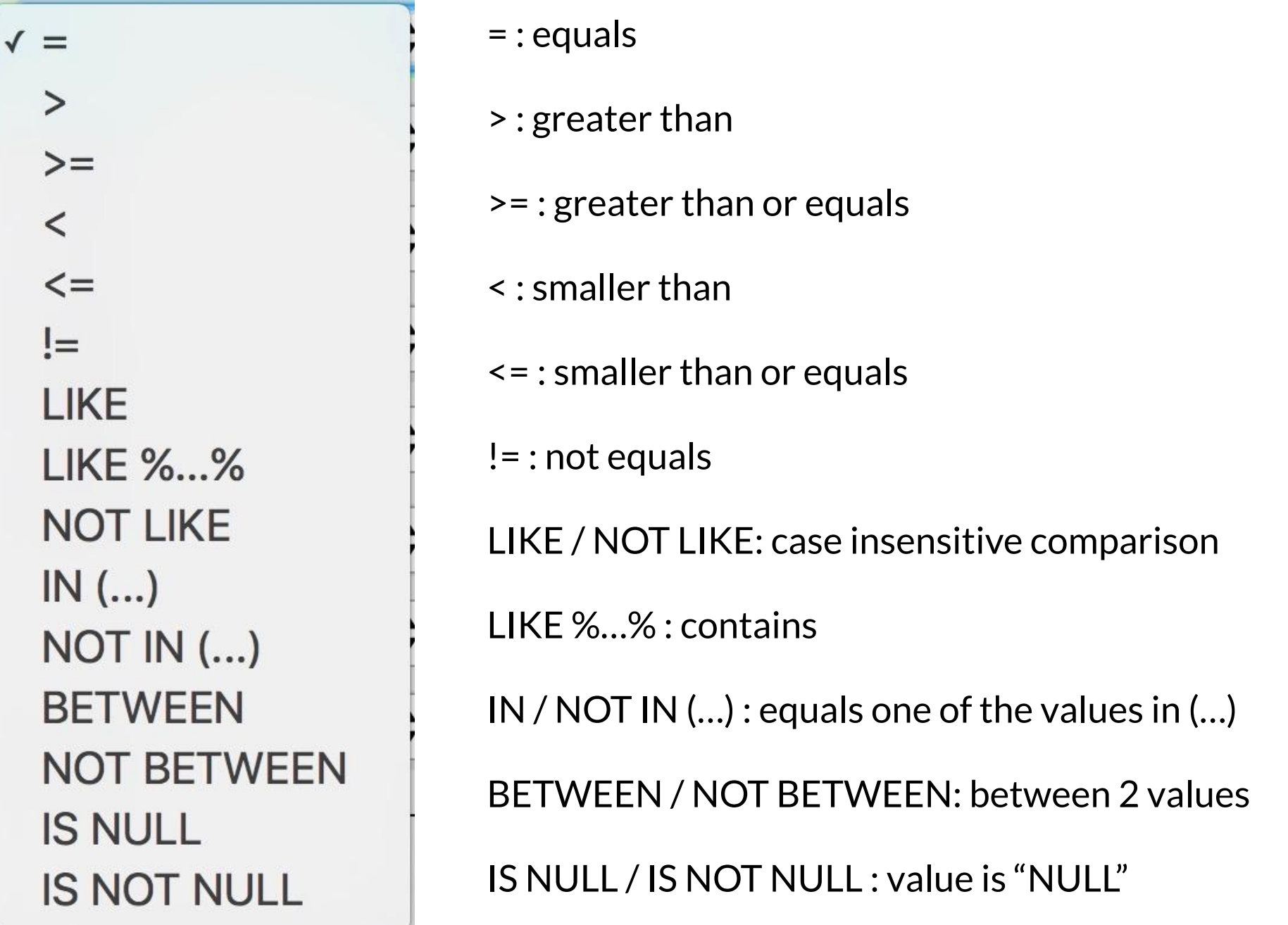

# Filterning

The WHERE clause allows you to specify exact rows to select based on a particular filtering expression or condition.

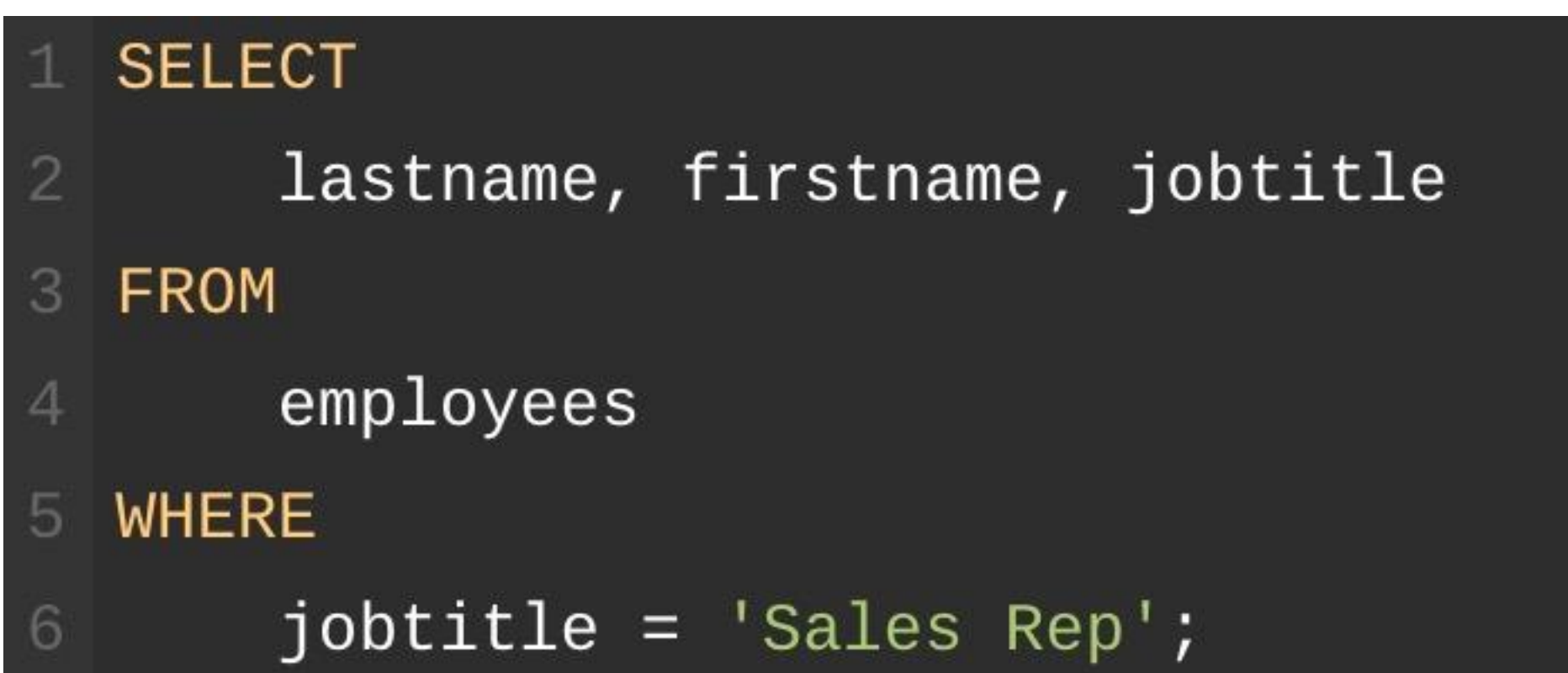

## Logical Operators

You can have more than one condition by using logical operator like AND and OR.

AND : both conditions have to be satisfied OR : at least one condition has to be satisfied

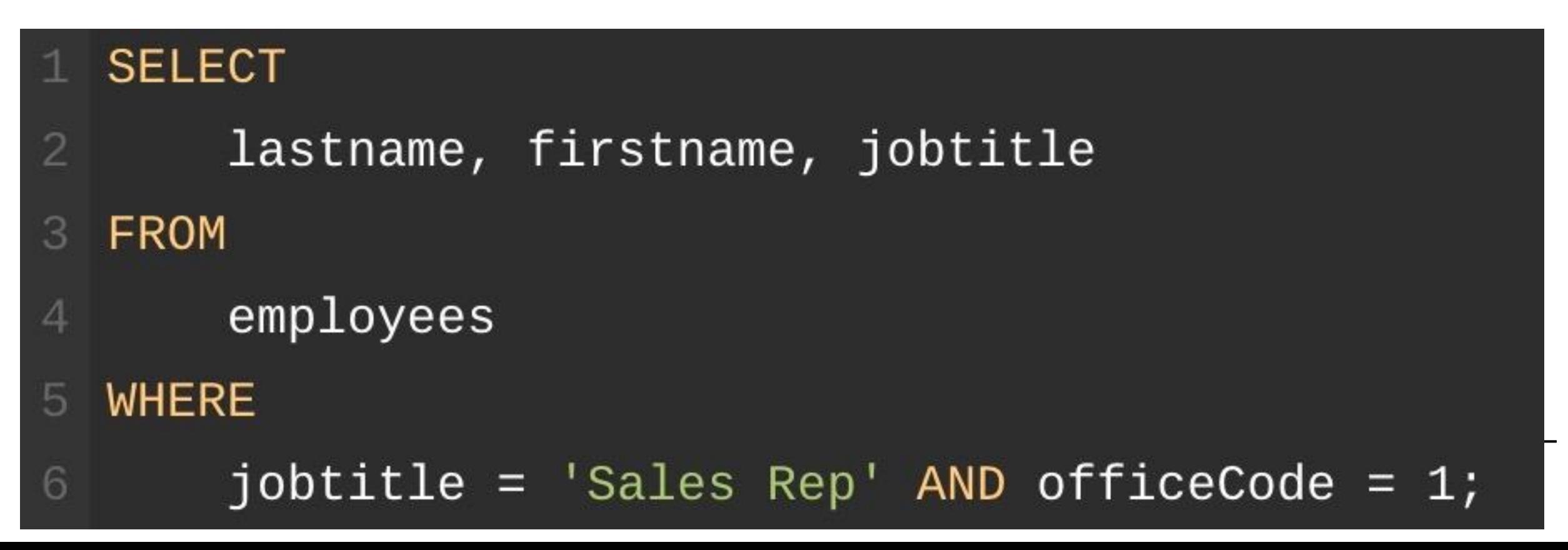
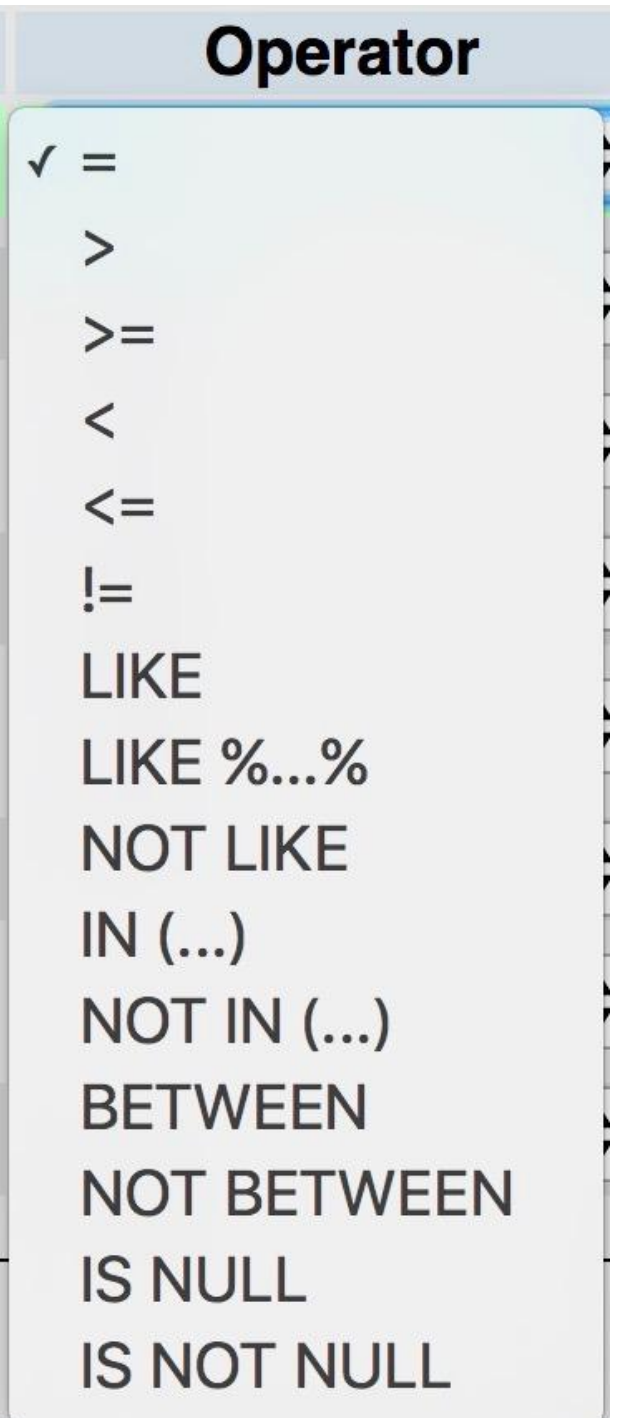

- list all the unique employee first names
- $\bullet$  who reports to employee #1102?
- $\bullet$  which sales rep report to #1088?
- whose phone extension starts with a 4?
- whose phone extension contains a 3 or a 5?

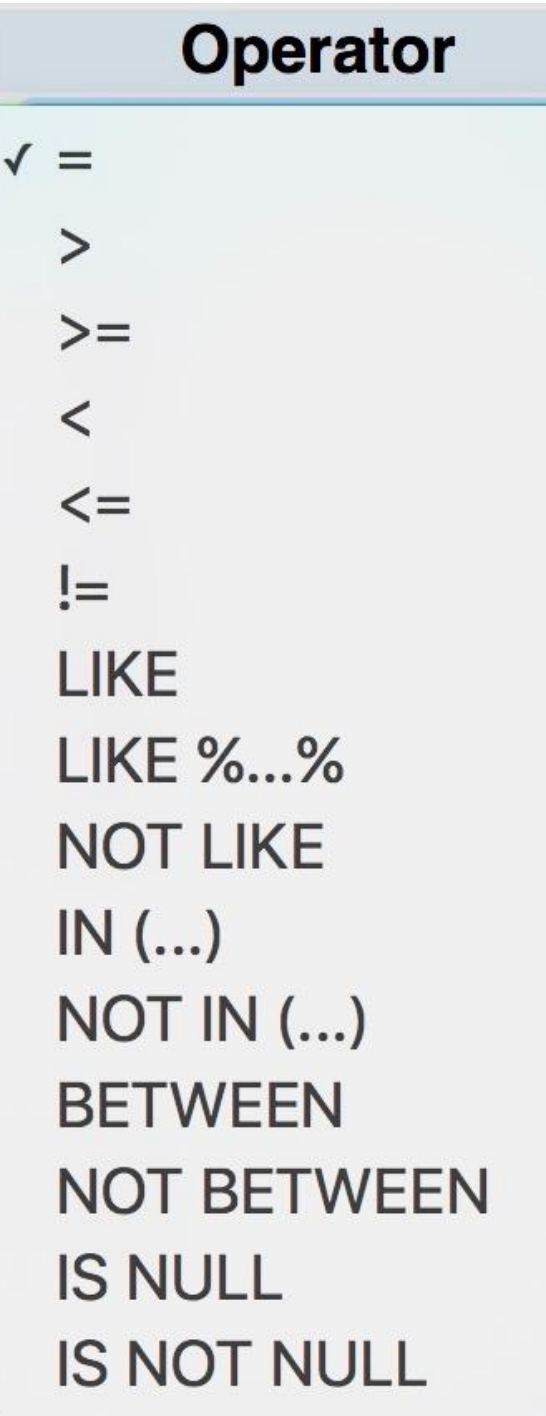

- list all the unique employee first names SELECT DISTINCT firstName FROM `employees`
- who reports to employee #1102? SELECT \* FROM employees WHERE reportsTo = 1102

### • which sales rep report to #1088?

SELECT \* FROM employees WHERE reportsTo = 1088 AND jobTitle LIKE 'sales rep'

### • whose phone extension starts with a 4?

SELECT lastname, extension FROM employees WHERE extension LIKE 'x4%'

### • whose phone extension contains a 3 or a 5

SELECT lastname, firstname, extension FROM employees WHERE extension LIKE '%3%' OR extension LIKE '%5%'

# Sorting

When you use the SELECT statement to query data from a table, the result set is not sorted in any orders. To sort the result set, you use the ORDER BY clause. The ORDER BY clause allows you to:

- Sort a result set by a single column or multiple columns.
- Sort a result set by different columns in ascending (ASC) or descending order (DESC).

#### **SELECT**

- contactLastname,  $\overline{2}$
- contactFirstname 3
- FROM 4
- customers 5
- ORDER BY 6
- contactLastname;

#### **SELECT**

- contactLastname,  $\overline{2}$
- contactFirstname 3
- FROM 4
- customers 5
- ORDER BY 6
	- contactLastname DESC;

Sorting

#### **SELECT**

- contactLastname,  $\overline{2}$
- contactFirstname 3
- FROM  $\overline{4}$
- customers 5
- ORDER BY 6
- contactLastname DESC, 7
- contactFirstname ASC; 8

# Aliasing

● To give a column a descriptive name, you use a column alias.

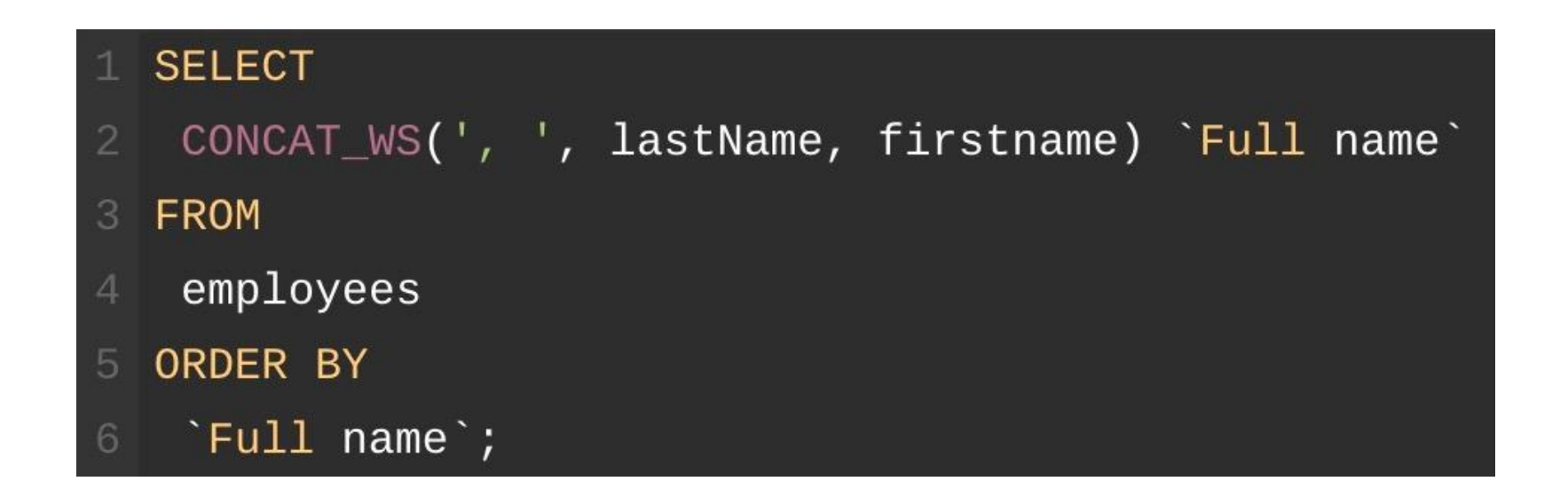

### **Quick Poll**

[dartgo.org/poll](https://pollev.com/dartrc)

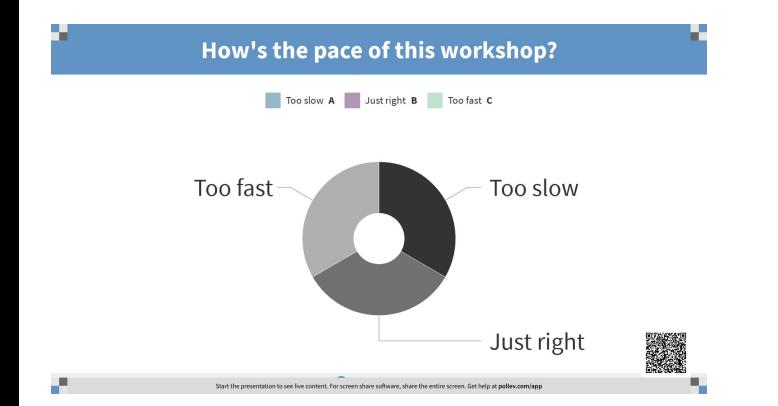

# Grouping

- The GROUP BY clause, which is an optional part of the SELECT statement, groups a set of rows into a set of summary rows by values of columns or expressions. The GROUP BY clause returns one row for each group.
- We often use the GROUP BY clause with aggregate functions such as SUM, AVG, MAX, MIN, and COUNT. The aggregate function that appears in the SELECT clause provides the information about each group.

### Aggregate functions

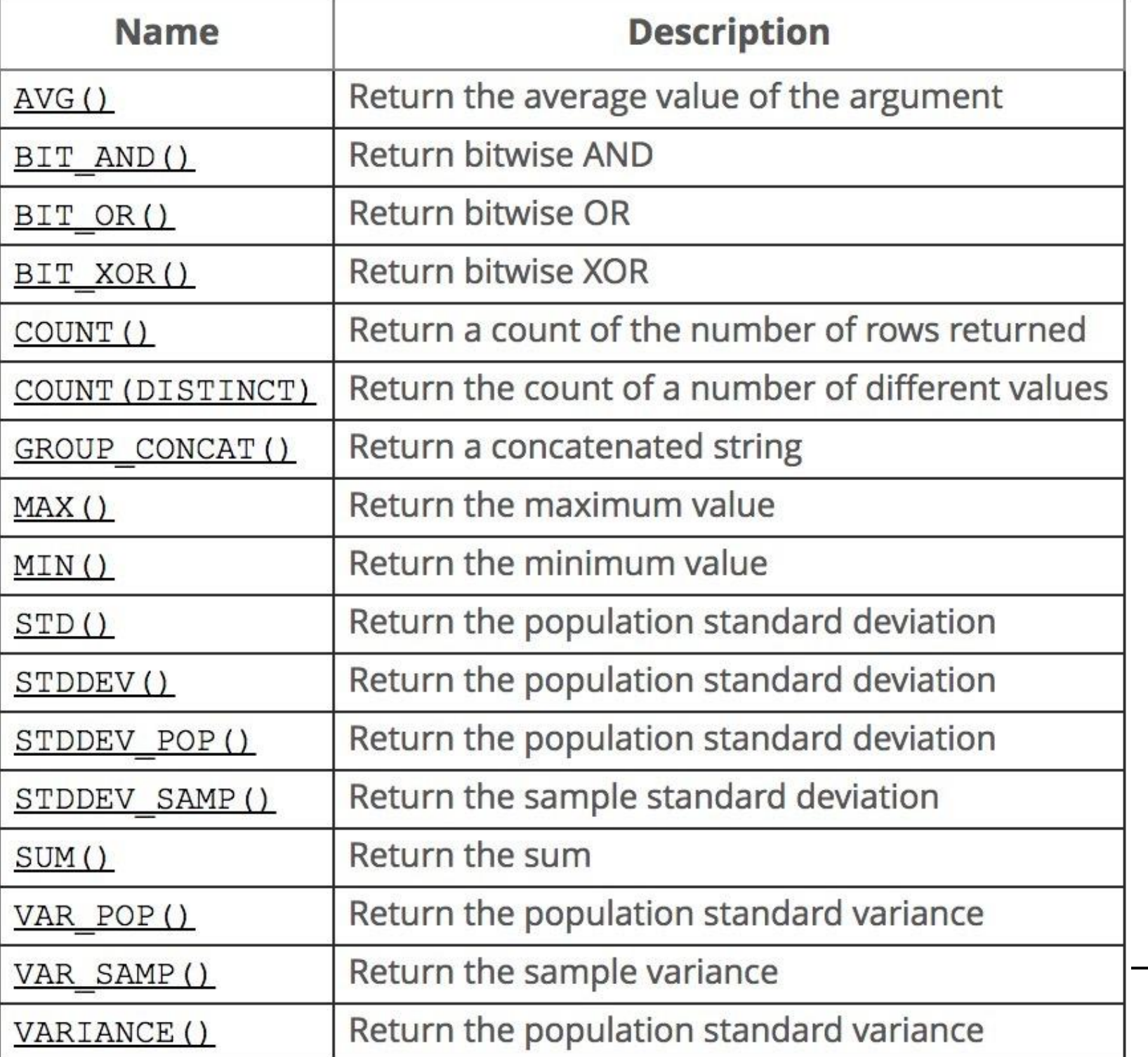

### GROUP BY

### 1 SELECT

- status,  $COUNT(*)$  $\overline{2}$
- FROM 3
- orders  $\overline{4}$

 $\overline{2}$ 

3

GROUP BY status; 5

#### **SELECT**

- orderNumber,
	- SUM(quantityOrdered \* priceEach) AS total
- **FROM** Δ
- orderdetails 5
- GROUP BY orderNumber; 6

### **Quick Poll**

[dartgo.org/poll](https://pollev.com/dartrc)

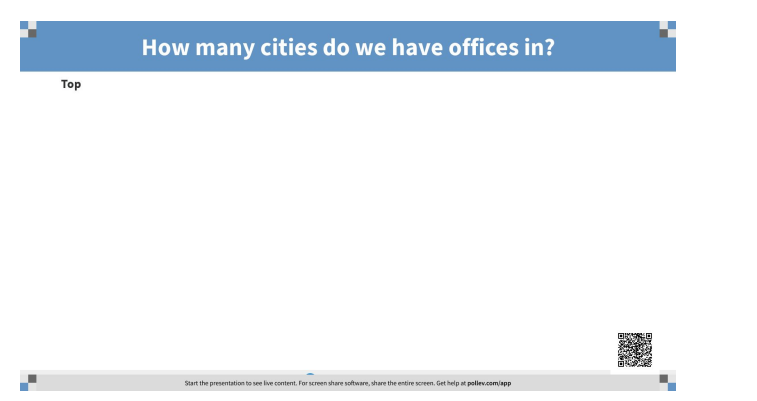

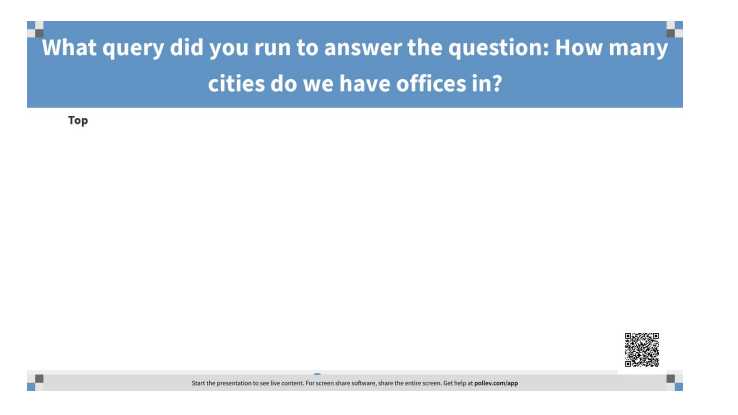

#### **Name**

 $AVG()$ 

BIT AND()

BIT OR()

BIT XOR()

COUNT()

COUNT (DISTINCT)

GROUP CONCAT ()

 $MAX()$ 

 $MIN()$ 

 $STD()$ 

STDDEV()

STDDEV POP()

STDDEV SAMP()

 $SUM()$ 

VAR POP()

VAR SAMP()

VARIANCE()

# Get Dirty

- the total quantity and average item price for each order
	- the number, in descending order, of different product for each order
- the cheapest product
	- how many products are in the "Vintage" Cars" product line

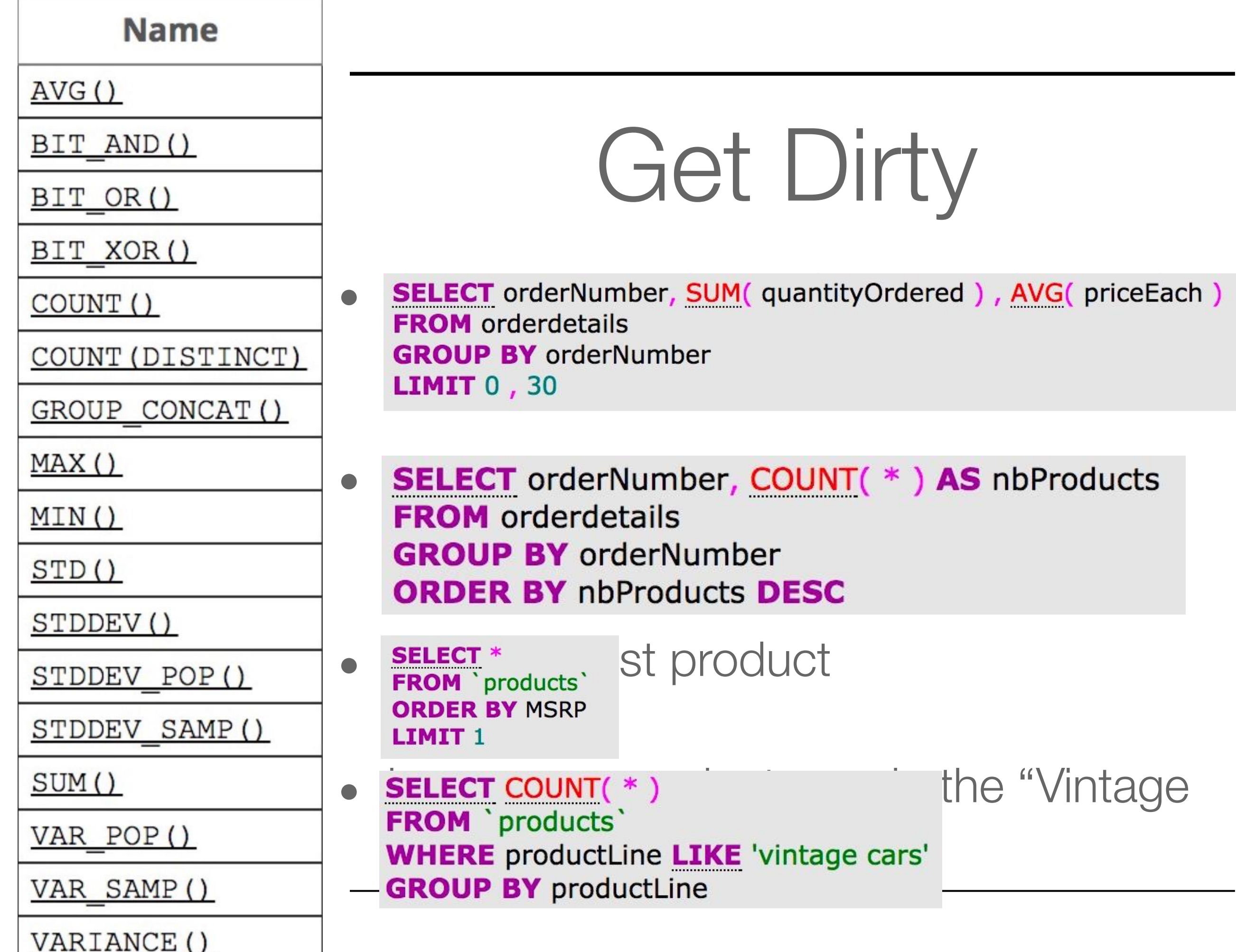

41

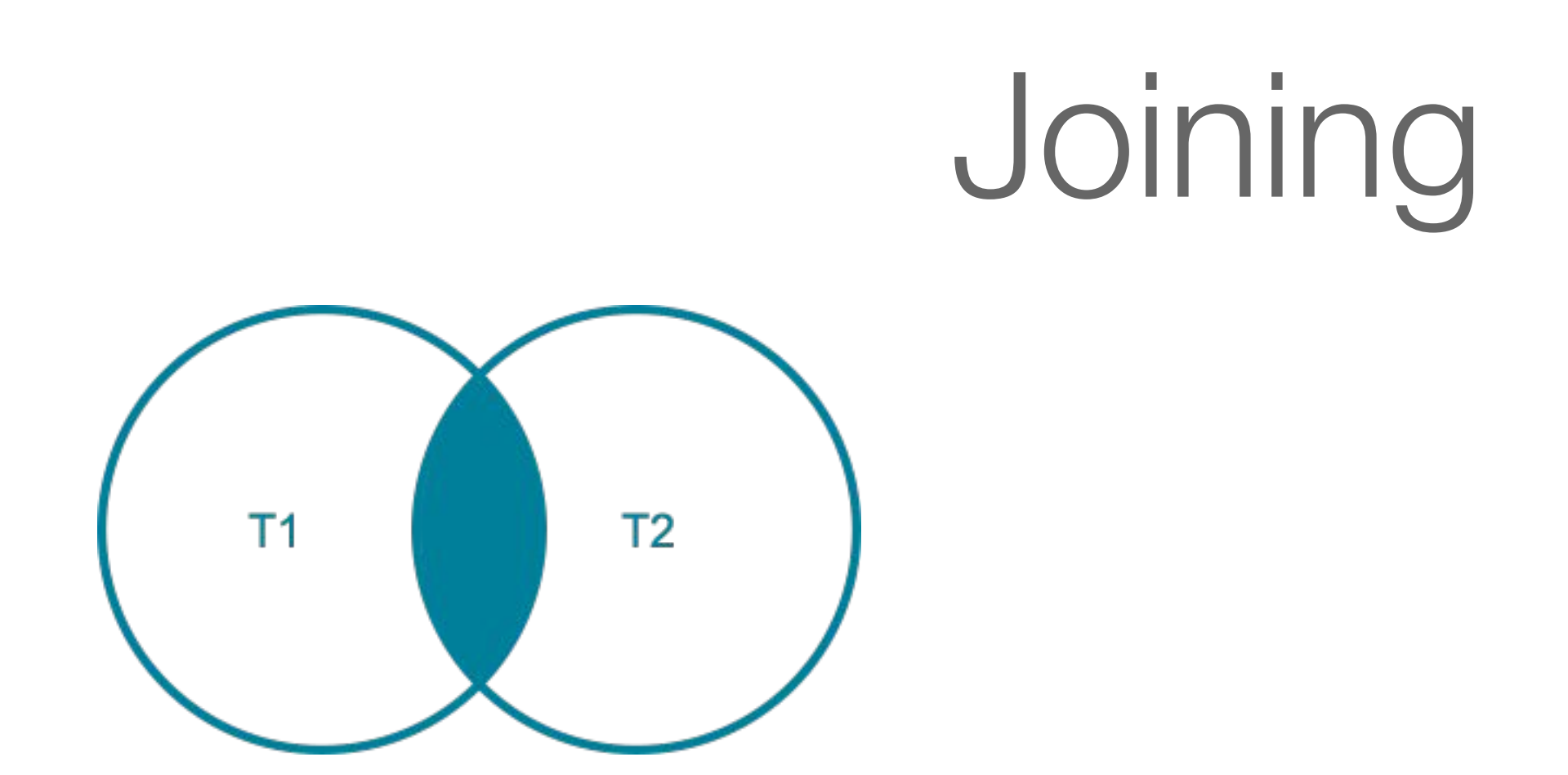

• The MySQL INNER JOIN clause matches rows in one table with rows in other tables and allows you to query rows that contain columns from both tables.

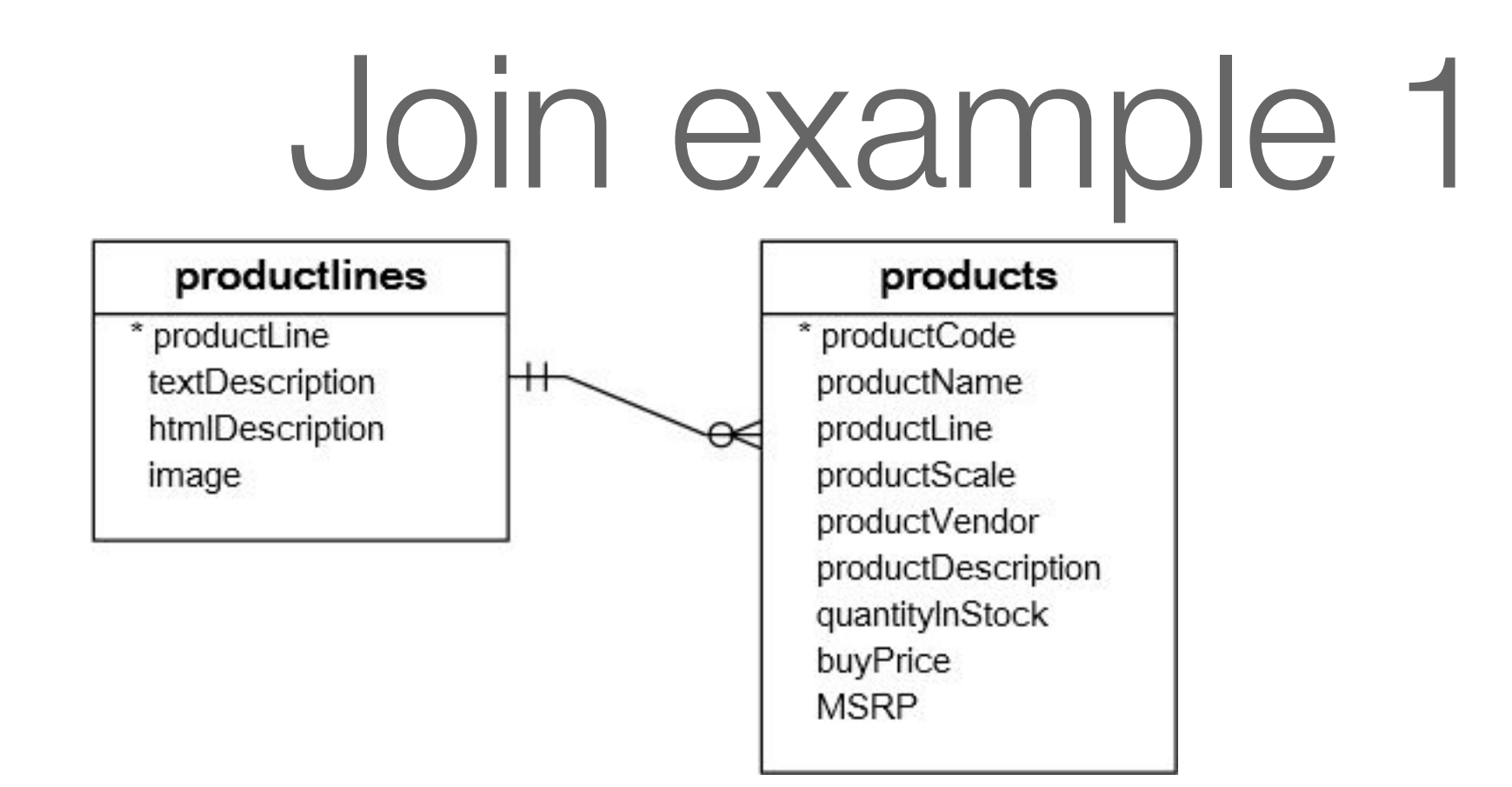

How to get…

- The product code and product name from the products table. AND
- The text description of product lines from the productlines table.

### Join example 1

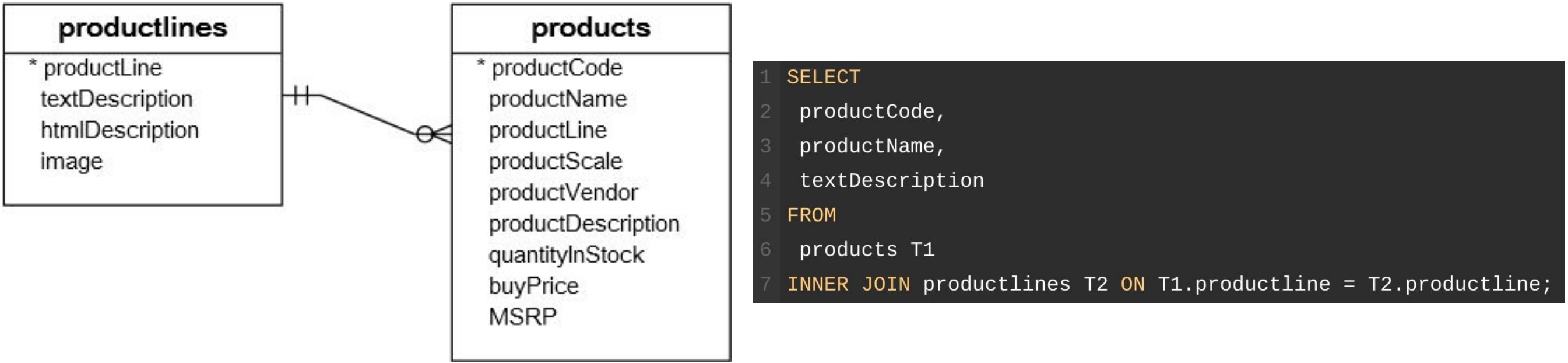

How to get…

• The product code and product name from the products table.

AND

• The text description of product lines from the productlines table.

## Join example 1

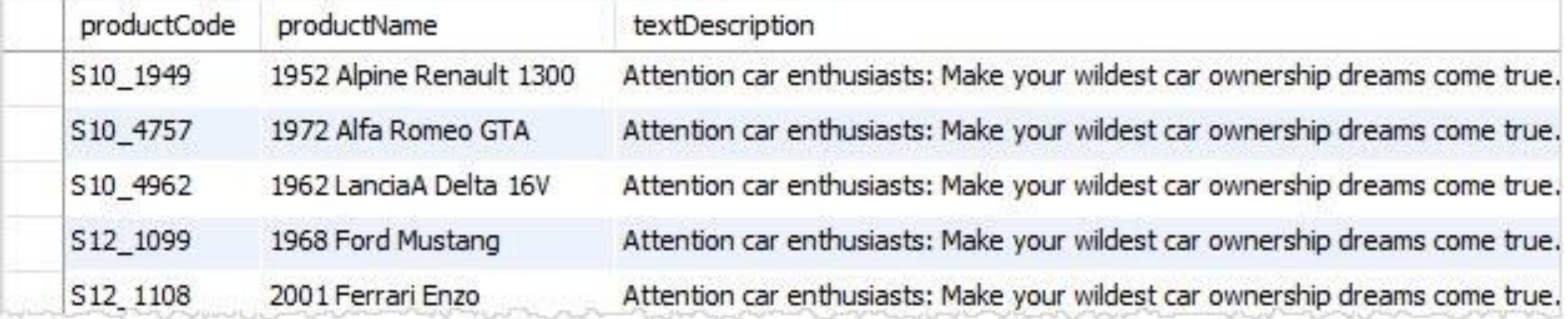

How to get…

• The product code and product name from the products table.

AND

• The text description of product lines from the productlines table.

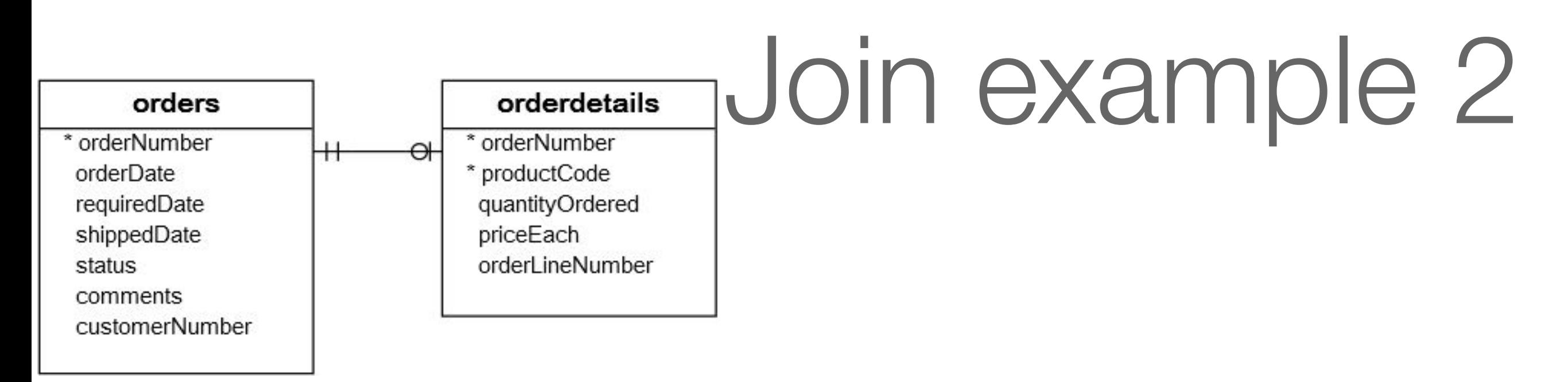

• We can get the order number, order status and total sales from the *orders* and *orderdetails* tables using the INNER JOIN clause with the GROUP BY clause as follows:

#### **SELECT**

```
T1.orderNumber,
```

```
STATUS,
```

```
SUM(quantityOrdered * priceEach) total
```

```
FROM
5
```
orders AS T1

```
INNER JOIN orderdetails AS T2 ON T1.orderNumber = T2.orderNumber
```
**GROUP BY** 

```
orderNumber;
```
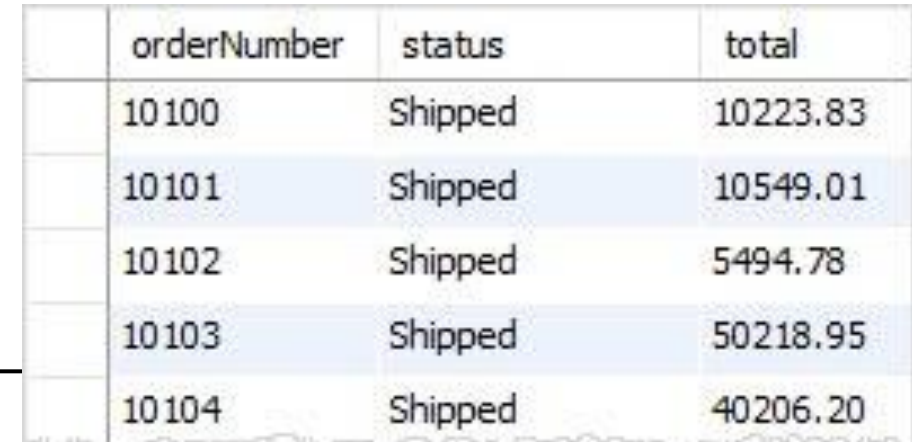

• get a list of employees names and the city of their office. First and last name may remain separate columns.

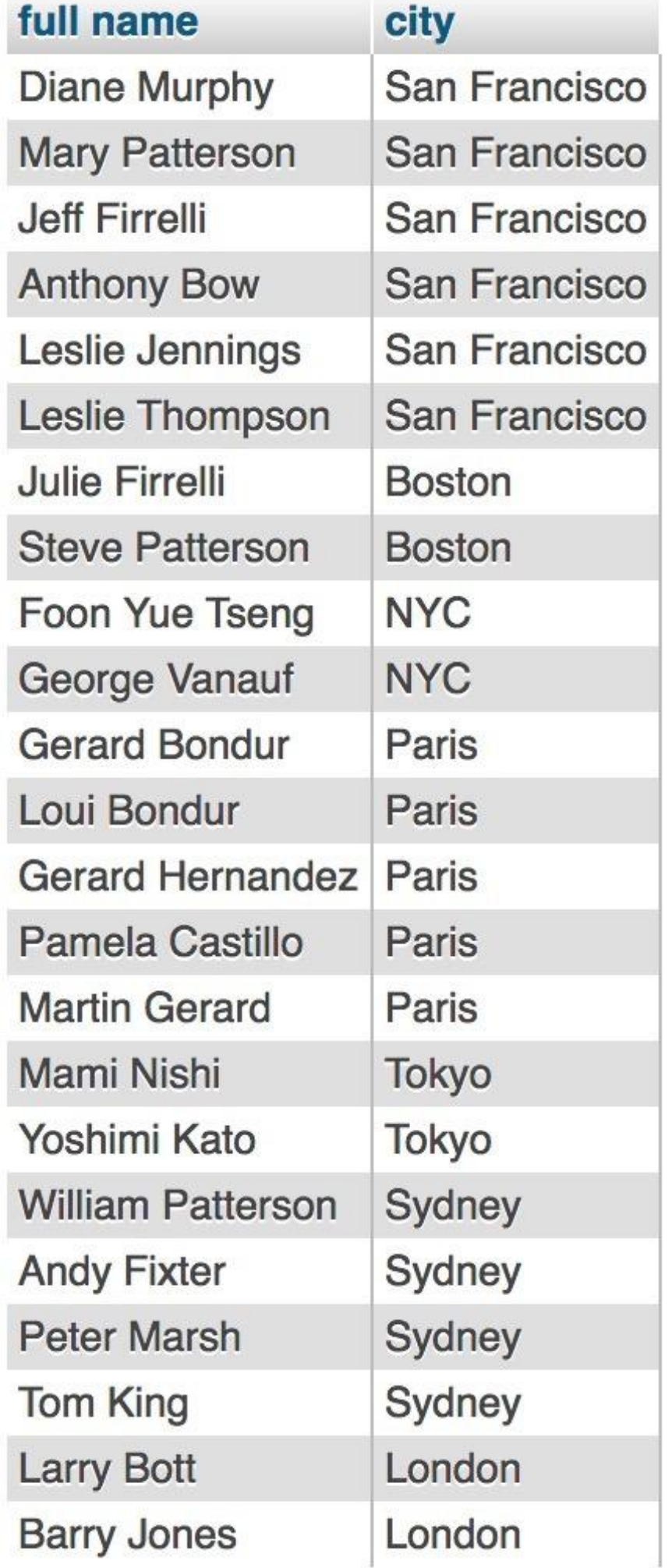

• get a list of employees names and the city of their office

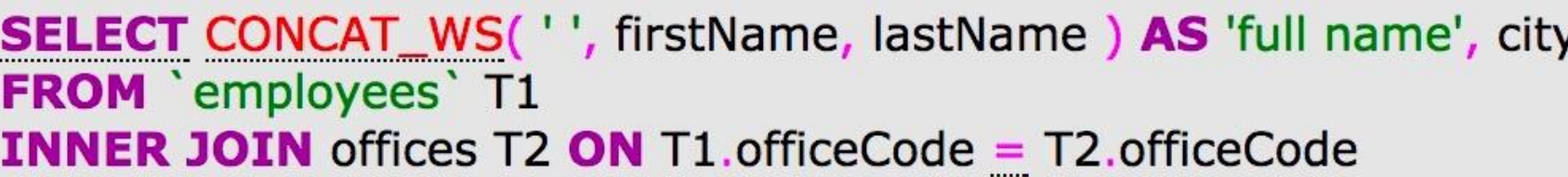

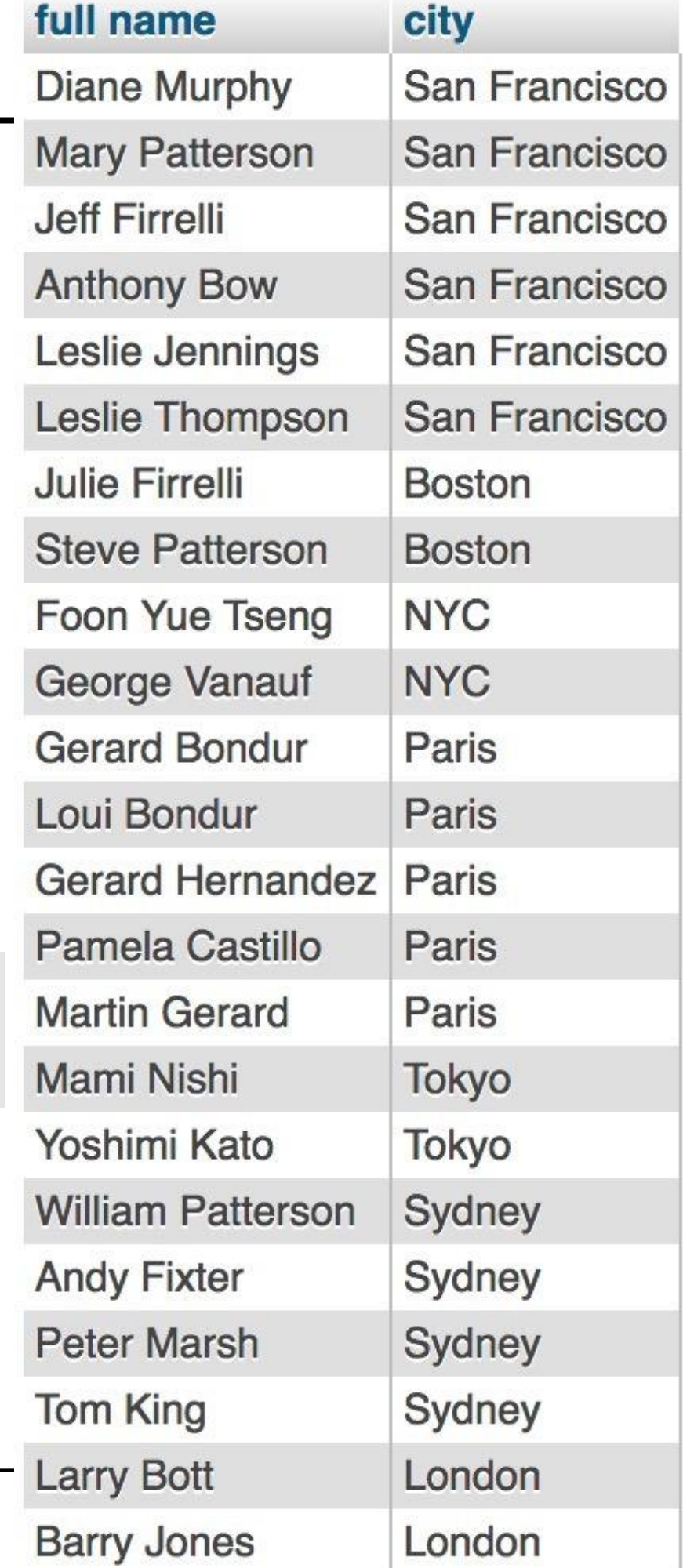

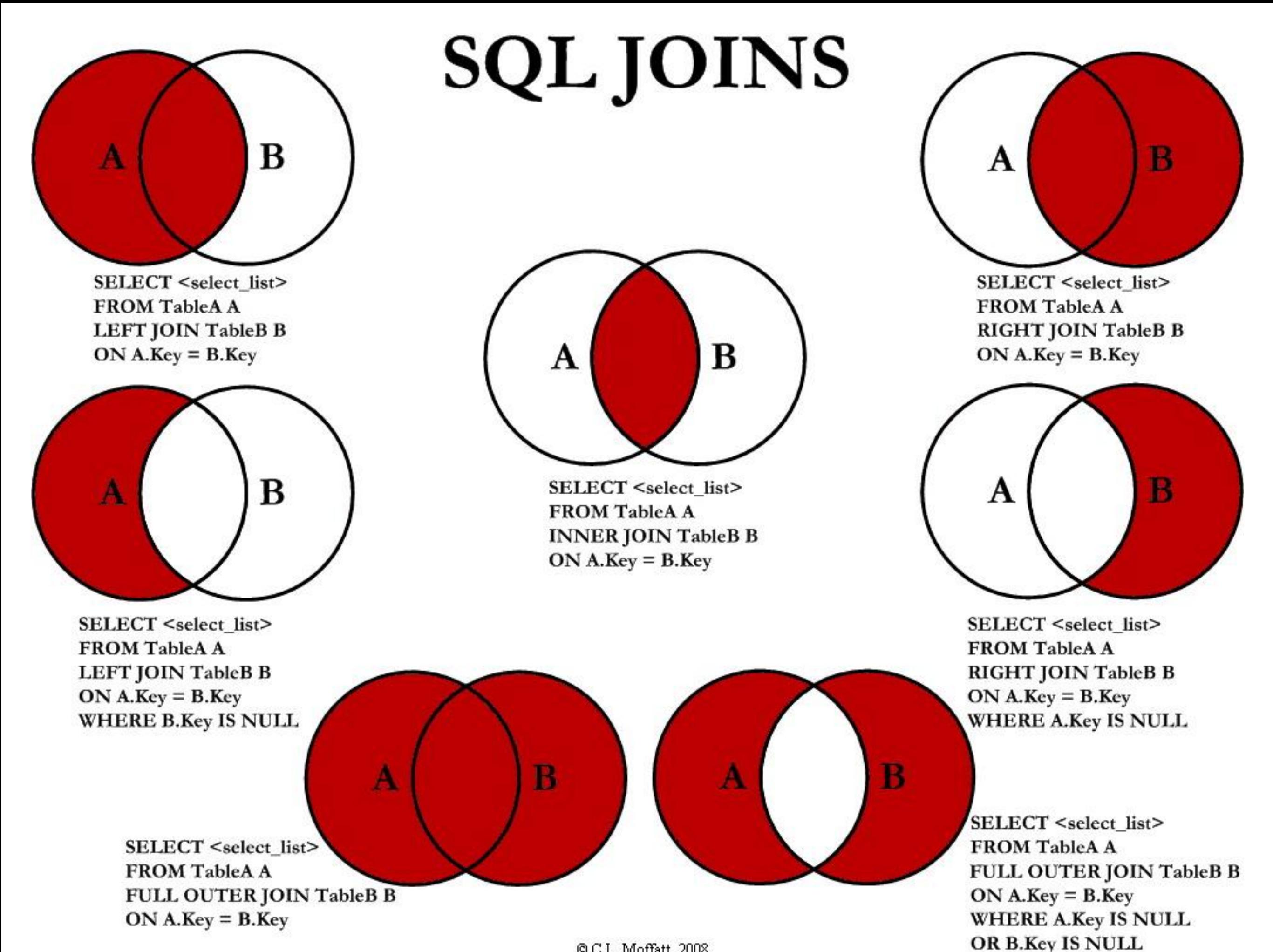

© C.L. Moffatt, 2008

### **String Functions**

• [https://dev.mysql.com/](https://dev.mysql.com/doc/refman/5.7/en/string-functions.html) [doc/refman/5.7/en/stri](https://dev.mysql.com/doc/refman/5.7/en/string-functions.html) [ng-functions.html](https://dev.mysql.com/doc/refman/5.7/en/string-functions.html)

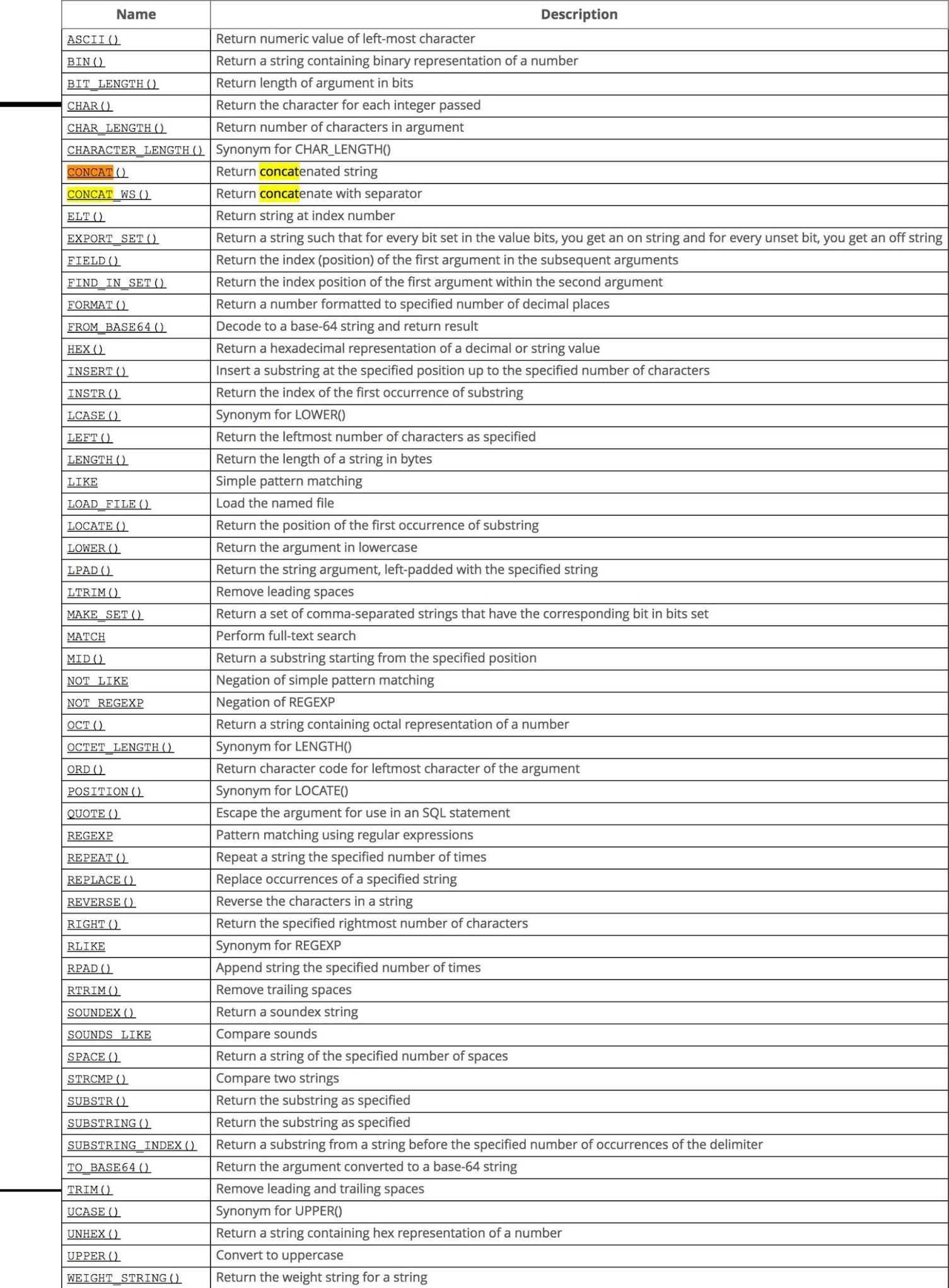

- get a list of employees names and the city of their office
- and the number of customers they work with
- order by the descending nb of customers

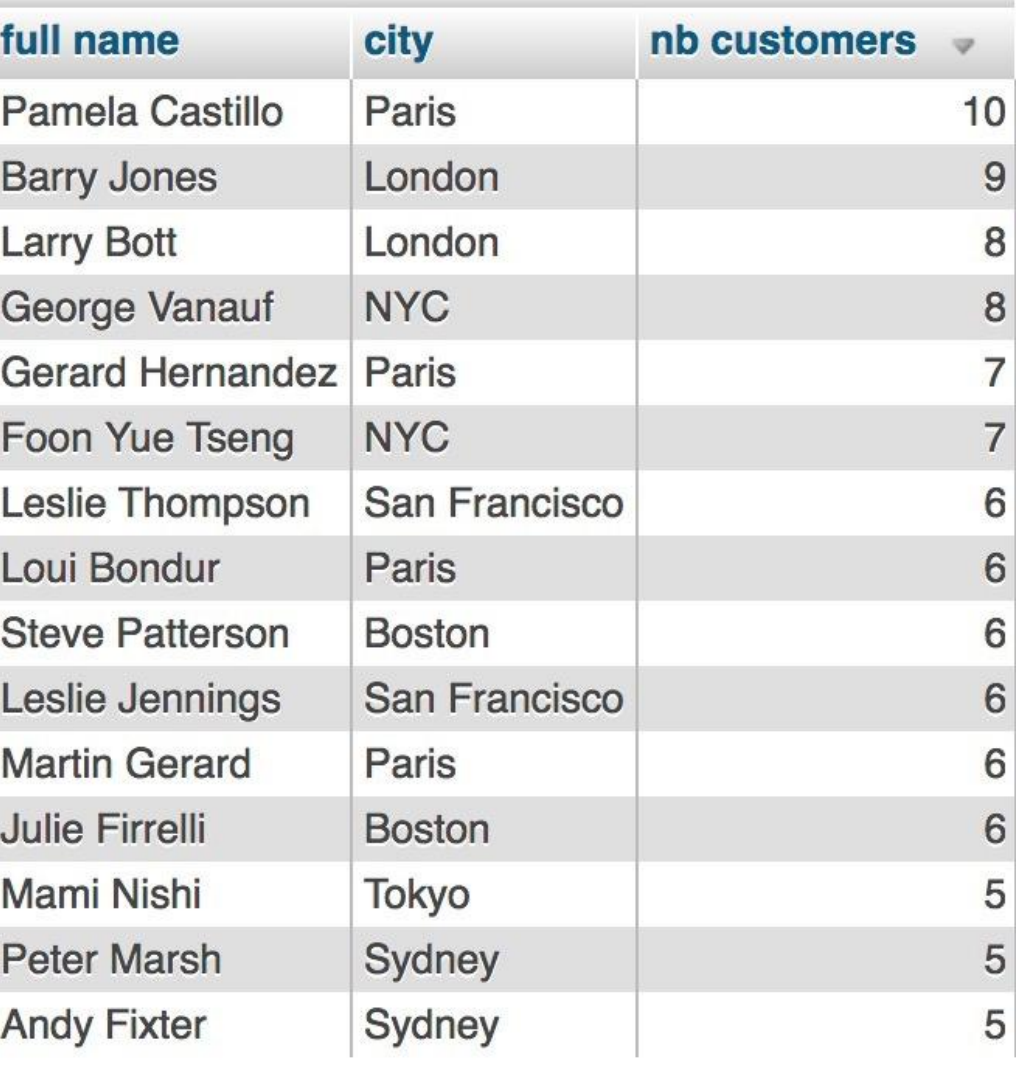

- get a list of employees names and the city of their office
- and the number of customers they work with
- order by the descending nb of customers

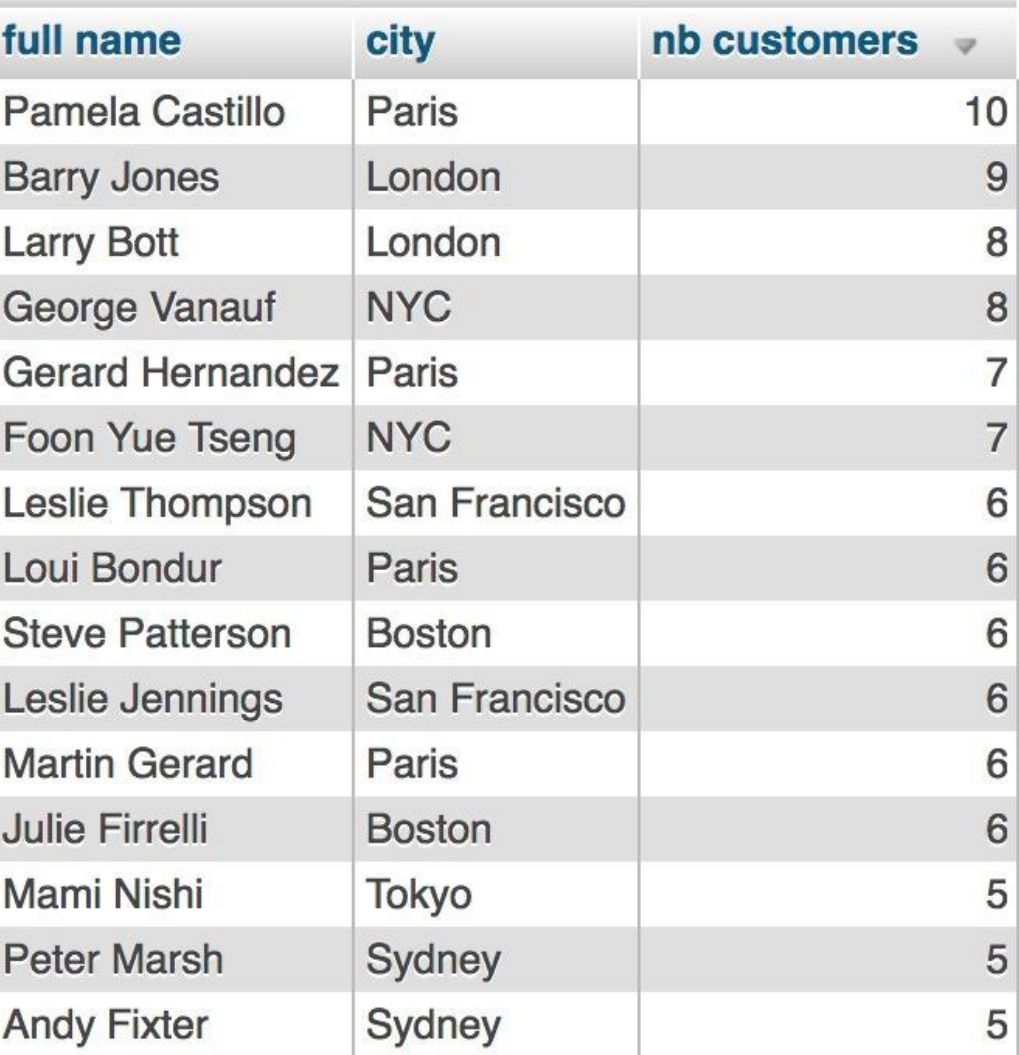

SELECT CONCAT\_WS('', firstName, lastName ) AS 'full name', T2.city, COUNT( DISTINCT T3.customerNumber ) AS 'nb customers' **FROM** 'employees' T1 **INNER JOIN** offices T2 ON T1.officeCode = T2.officeCode **INNER JOIN** customers T3 ON T1.employeeNumber = T3.salesRepEmployeeNumber **GROUP BY** T1.employeeNumber **ORDER BY `nb customers `DESC** 

- get a list of employees names and the city of their office, the number of customers they work with, order by the descending nb of customers
- how many sales in 2004
- for how much total money

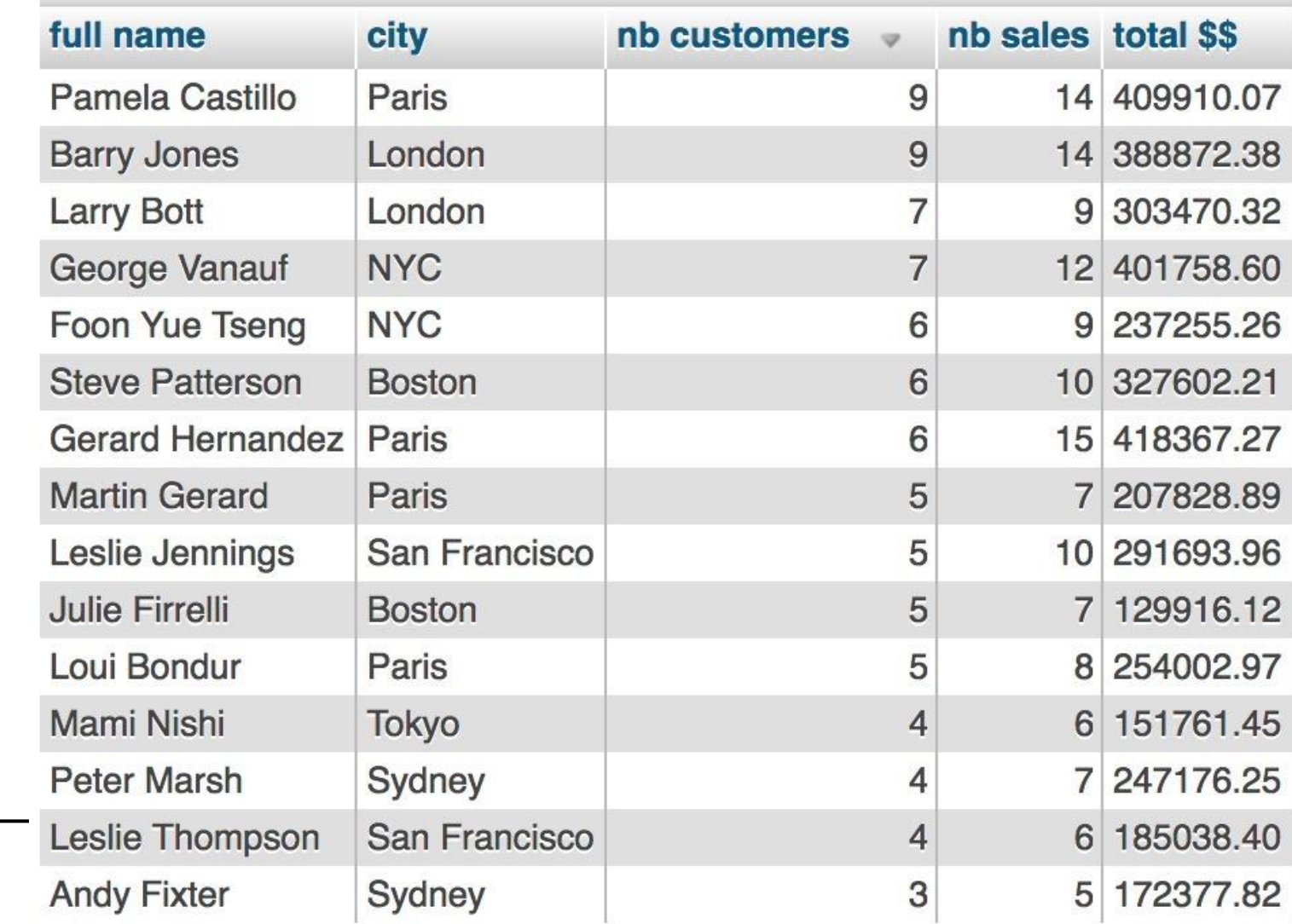

• get a list of employees names and the city of their office, the number of customers they work with, order by the descending nb of customers

```
SELECT CONCAT WS(' ', firstName, lastName) AS 'full name', T2.city, COUNT(DISTINCT
T3.customerNumber) AS 'nb customers', count(distinct T4.orderNumber) AS 'nb sales'
FROM employees T1
INNER JOIN offices T2 ON T1.officeCode = T2.officeCode
INNER JOIN customers T3 ON T1.employeeNumber = T3.salesRepEmployeeNumber
INNER JOIN orders T4 ON T3. customerNumber = T4. customerNumber
GROUP BY T1.employeeNumber
ORDER BY `nb customers` DESC
```
• and how many sales

WHERE T4. orderDate BETWEEN CAST('2004-01-01' AS DATE) AND CAST('2004-12-01' AS DATE)

• how many sales in 2004

```
1 SELECT CONCAT_WS(' ', firstName, lastName) AS 'full name', T2.city, COUNT(DISTINCT
  T3.customerNumber) AS 'nb customers', count(distinct T4.orderNumber),
  SUM(T5.priceEach*T5.quantityOrdered) AS 'total revenu'
2 FROM employees T1
3 INNER JOIN offices T2 ON T1.officeCode = T2.officeCode
4 INNER JOIN customers T3 ON T1.employeeNumber = T3.salesRepEmployeeNumber
5 INNER JOIN orders T4 ON T3. customerNumber = T4. customerNumber
6 INNER JOIN orderdetails T5 ON T4.ordernumber = T5.ordernumber
7 WHERE T4.orderDate BETWEEN CAST('2004-01-01' AS DATE) AND CAST('2004-12-01' AS DATE) 8 GROUP BY T1.employeeNumber
9 ORDER BY `nb customers` DESC
```
### **Insert, Update, Replace, Delete and So Much more…**

- **[mysqltutorial.org](http://www.mysqltutorial.org)** "Basic MySQL Tutorial"
- [lynda.dartmouth.edu](http://lynda.dartmouth.edu) search "SQL" or "Database"
- [dev.mysql.com/doc/](https://dev.mysql.com/doc/)

### Announcements

More RC workshops:

○ <https://rc.dartmouth.edu> > Training

Support:

○ [christian.darabos@dartmouth.edu](mailto:christian.darabos@dartmouth.edu)

○ [research.computing@dartmouth.edu](mailto:research.computing@dartmouth.edu)